#### **ФАКУЛЬТЕТ ІНФОРМАЦІЙНО-КЕРУЮЧИХ СИСТЕМ ТА ТЕХНОЛОГІЙ**

**Кафедра спеціалізованих комп'ютерних систем**

#### **МЕТОДИЧНІ ВКАЗІВКИ**

**до лабораторних робіт з дисциплін**

 *«КОМП'ЮТЕРНА ЕЛЕКТРОНІКА ТА СХЕМОТЕХНІКА», «ЕЛЕКТРОНІКА ТА МІКРОСХЕМОТЕХНІКА»*

**Частина 1**

**Харків – 2017**

Методичні вказівки розглянуто і рекомендовано до друку на засіданні кафедри спеціалізованих комп'ютерних систем 13 лютого 2017 р., протокол № 8.

У методичних вказівках викладено основні питання щодо параметрів і характеристик напівпровідникових приладів і транзисторних ключів, необхідних для набуття навичок їх дослідження.

Методичні вказівки призначено для студентів напрямів 151 — Автоматизація та комп'ютерно-інтегровані технології та 123 — Комп'ютерна інженерія, які вивчають дисципліни «Комп'ютерна електроніка та схемотехніка», «Електроніка та мікросхемотехніка», денної та заочної форм навчання.

Укладачі:

доц. Л. А. Клименко, старш. викл. М. С. Курцев

Рецензент

доц. І. В. Ковтун

#### МЕТОДИЧНІ ВКАЗІВКИ

до лабораторних робіт з дисциплін

#### *«КОМП'ЮТЕРНА ЕЛЕКТРОНІКА ТА СХЕМОТЕХНІКА», «ЕЛЕКТРОНІКА ТА МІКРОСХЕМОТЕХНІКА»*

Частина 1

Відповідальний за випуск Клименко Л. А.

Редактор Третьякова К. А.

Підписано до друку 05.04.17 р.

Формат паперу 60х84 1/16. Папір писальний.

Умовн.-друк.арк. 3,0. Тираж 50. Замовлення №

Видавець та виготовлювач Українська державна академія залізничного транспорту, 61050, Харків-50, майдан Фейєрбаха, 7. Свідоцтво суб'єкта видавничої справи ДК № 2874 від 12.06.2007 р.

# **ЗМІСТ**

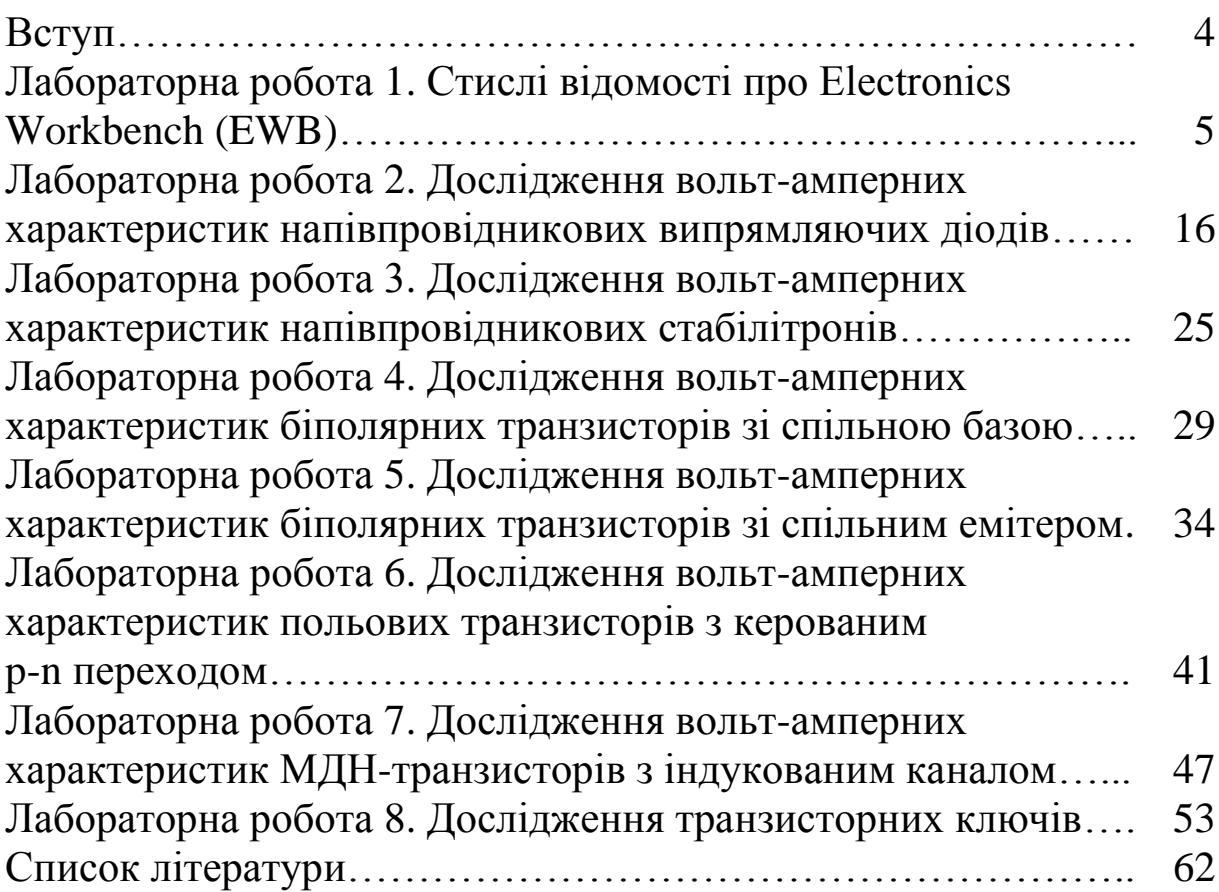

Лабораторні роботи з дисциплін «Електроніка та мікросхемотехніка» і «Комп'ютерна електроніка та схемотехніка» призначені для закріплення студентами знань, одержаних на лекційних і практичних заняттях, а також набуття навичок експериментального дослідження параметрів характеристик напівпровідникових приладів, транзисторних ключів, логічних елементів.

До виконання лабораторних робіт допускаються студенти, що пройшли інструктаж з техніки безпеки та успішно склали контрольне опитування. Звіт з лабораторної роботи складається кожним студентом окремо. Захист виконаної роботи відбувається під час наступного заняття. При перебуванні у лабораторії студенти повинні суворо дотримуватися вимог техніки безпеки щодо роботи з комп'ютерною технікою. Інструктаж з техніки безпеки проводить викладач на початку лабораторних занять, про що кожен студент і викладач засвідчують у лабораторному журналі.

Лабораторні роботи виконуються у комп'ютерних класах з використанням програми для моделювання електронних схем Electronics Workbench.

У кінці кожної роботи наведено контрольні питання та завдання, відповіді на які дозволяють визначити ступінь готовності студентів до виконання лабораторної роботи.

4

# **Лабораторна робота 1 СТИСЛІ ВІДОМОСТІ ПРО Electronics Workbench (EWB)**

Комплекс EWB (повна назва – Electronics Workbench) використовується для машинного моделювання електронних схем.

Після запуску програми на екрані монітора з'являється зображення основного і додаткових вікон. Основне вікно містить редактор схем і бібліотеку елементів (Parts). Над вікном редактора схем розміщено піктограми панелі компонентів (рисунок 1.1).

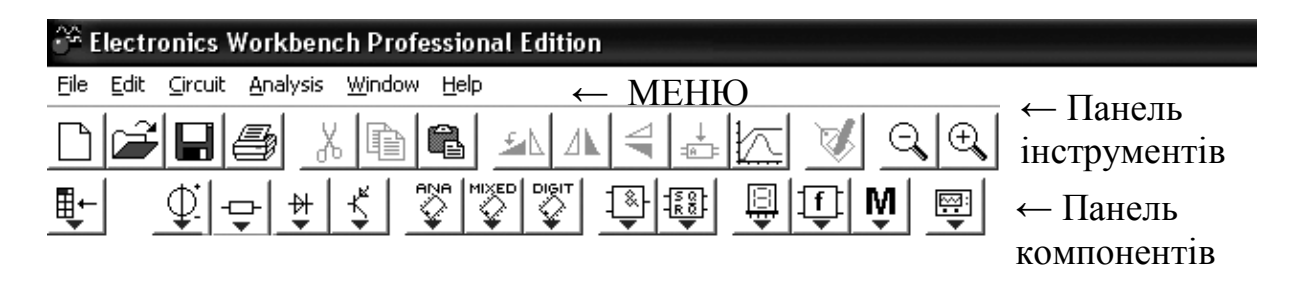

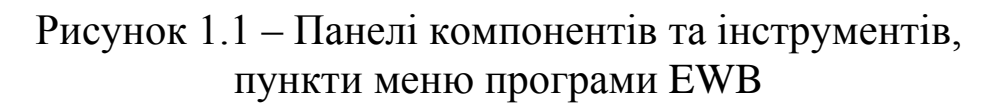

Під заголовком основного вікна наведено рядок головного меню, що містить пункти: File, Edit, Circuit, Analysis, Window, Help.

**Меню File** призначено для загрузки і запису файлів, отримання твердої копії складової частини схеми, яку вибрано для друку, а також для імпорту/експорту файлів у форматах інших систем моделювання і програм розробки друкованих плат. Схемні файли програми EWB мають розширення ewb.

**Меню Edit** дозволяє виконувати такі команди редагування схем і копіювання екрана:

1 **Cut (CTRL+X)** — стирання (вирізання) виділеної частини схеми із збереженням її у буфері обміну (Clipboard). Виділення одного компонента проводиться натисненням мишею на зображення компонента. Для виділення частини схеми або декількох компонентів необхідно поставити курсор миші в лівий кут уявного прямокутника, що охоплює частину, яка виділяється, натиснути ліву кнопку миші і, не відпускаючи її, протягнути

курсор по діагоналі цього прямокутника, контури якого з'являються вже на початку руху миші, а потім відпустити кнопку. Виділені компоненти забарвлюються у червоний колір.

2 **Сору (CTRL+C)** — копіювання виділеної частини схеми у буфер обміну.

3 **Paste (CTRL+V)** — вставка вмісту буфера обміну на робоче поле програми.

4 **Delete (Del)** — стирання виділеної частини схеми.

5 **Select All (CTRL+A)** — виділення всієї схеми.

6 **Copy as Bitmap** або **Copybits (CTRL+I)** — команда перетворює курсор мишки на хрестик, яким, за правилом прямокутника, можна виділити потрібну частину екрана, після відпуску лівої кнопки мишки виділена частина копіюється в буфер обміну, після чого його вміст можна імпортувати в будьяку програму Windows.

7 **Show Clipboard** — показати вміст буфера обміну.

**Меню Circuit** використовується при підготовці схем і містить основні команди.

Команди управління розташуванням графічного зображення компонентів: **Flip Horizontal** — дзеркальне відображення компонента по горизонталі і **Flip Vertical** — те ж, але по вертикалі. **Rotate (CTRL+R)** — обертання виділеного компонента. Ці команди можна виконати також натисненням відповідних кнопок (рисунок 1.2).

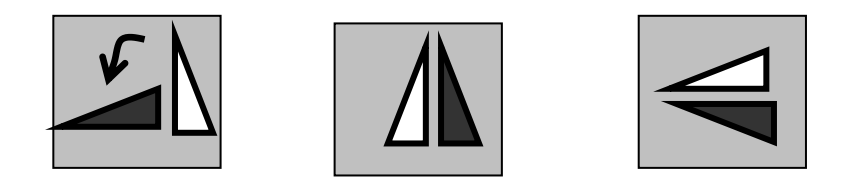

Рисунок 1.2 – Кнопки команд управління поворотом зображення компонентів

**Component Properties** (властивості компонента). Команда виконується також після подвійного натиснення лівою кнопкою (або одного натиснення правою кнопкою) миші на зображення компонента.

При виконанні команди відкривається діалогове вікно такого змісту:

**Label... (CTRL+L)** — введення позиційного позначення виділеного компонента (наприклад, R1 — для резистора, С5 для конденсатора і т. д.);

**Value... (CTRL+U)** — зміна номінального значення параметра компонента. Команда виконується також подвійним натисненням на компонент. Номінальне значення параметра вводиться на клавіатурі, натисненням курсором миші на кнопки вгору-вниз вибирається множник, що дорівнює 1000. Наприклад, для конденсатора задається його ємність у пікофарадах (пФ), нанофарадах (нФ), мікрофарадах (мкФ) або міліфарадах (мФ);

**Fault (CTRL+F)** — імітація пошкодження виділеного компонента шляхом введення: Leakage — опір витоку; Short коротке замикання; Open — обрив; None — несправність відсутня (включено за замовчуванням);

**Display** — з його допомогою задається характер виведення на екран позначень компонента. При виборі опції Use Schematic Options global setting використовуються установки, прийняті для всієї схеми, інакше застосовується індивідуальне настроювання виведення на екран позиційного позначення і номінального значення для кожного компонента;

**Analysis Setup** дозволяє встановити температуру для кожного компонента індивідуально або використовувати її номінальне значення, прийняте для всієї схеми (Use global temperature).

Для активних компонентів меню команди Component Properties містить підменю **Models (CTRL+M)** — вибір моделі компонента (напівпровідникового приладу, операційного підсилювача, трансформатора та ін.) Команда виконується також подвійним натисненням на компонент.

Основні функції цієї команди:

**Model** — перелік моделей компонентів вибраної бібліотеки;

**New Library** — створення нової бібліотеки; після внесення її імені в діалоговому вікні і натиснення клавіші Accept (прийняти) дане ім'я з'явиться у колонці Library.

**Edit** — після натиснення цієї кнопки на екрані з'являється діалогове вікно з параметрами вибраної моделі. У разі необхідності редагування параметрів доцільно по команді New

Library створити окрему бібліотеку (щоб не псувати параметри бібліотечного компонента), куди необхідно перенести компонент для редагування за допомогою команд: **Copy** — копіювання компонента у буфер обміну, який виділено в колонці Model; **Paste** — вставлення моделі компонента, яку скопійовано у буфер обміну, у бібліотеку, що вибрано в колонці Library (у тому числі і знов створену) з подальшим редагуванням її параметрів без зміни характеристик компонента основної бібліотеки; **Rename** перейменування моделі компонента, яку виділено. Робота з меню, як і у всіх інших подібних випадках, закінчується натисненням кнопок Accept або Cancel — із збереженням або без збереження запроваджених змін.

**Меню Analysis** містить такі підпункти: **Aсtivate (CTRL+G)** — запуск моделювання, **Stop (CTRL+T)** — зупинка моделювання, **Pause (F9)** — переривання моделювання. Ці команди можна виконати натисненням кнопок, які розташовано в правому верхньому кутку екрана (рисунок 1.3).

# $\overline{\circ}$   $\overline{\circ}$   $\overline{\phantom{a}}$   $\overline{\phantom{a}}$

Рисунок 1.3 – Зображення кнопок меню Analysis

EWB має велику бібліотеку компонентів. До бібліотек компонентів програми входять пасивні елементи, транзистори, керовані джерела, керовані ключі, гібридні елементи, індикатори, логічні елементи. Панель компонентів складається з піктограм полів компонентів, поле компонентів — з умовних зображень компонентів. Натисненням мишею на одну з піктограм полів компонентів, які розташовано на панелі, можна відкрити відповідне поле, на якому вибрати необхідний схемний елемент.

Для редагування параметрів елементів потрібно підвести курсор до піктограми об'єкта, що редагується, двічі натиснути ліву кнопку миші, задати параметри. Схемний елемент, який у даний момент редагує користувач, виділяється червоним кольором. Для відміни виділення потрібно один раз натиснути правою кнопкою миші на піктограму елемента. У кінці процедури редагування необхідно натиснути мишею на кнопку Accept (прийняти).

8

Усі схемні елементи розбито на групи, кожна група має піктограму, яка розташована в полі компонентів. Нижче дається перелік, короткий опис і умовні графічні позначення (УГП) основних елементів, які використовуються у лабораторних роботах. Компоненти, які застосовуються лише в окремих лабораторних роботах, буде розглянуто конкретно в цих роботах.

**Sources** — джерела сигналів (джерела живлення і керовані джерела). З цієї групи для виконання лабораторних робіт знадобляться такі компоненти  $\mathbb{Q}$  (рисунок 1.4).

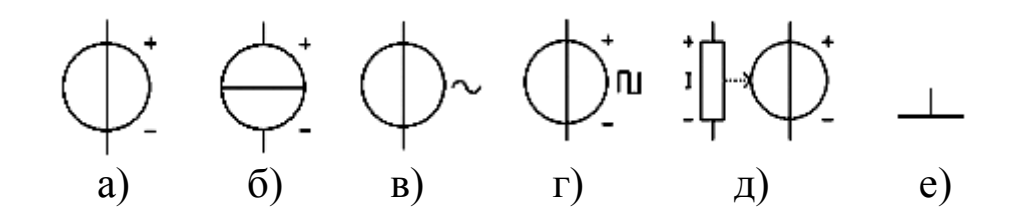

а) джерело постійної напруги; б) джерело постійного струму; в) джерело змінної напруги; г) тактовий генератор; д) джерело напруги, кероване струмом; е) заземлення

Рисунок 1.4 – Піктограма поля **Sources** і його компоненти

Джерело постійної напруги (**Battery**) зображено на рисунку 1.4, а. ЕДС джерела постійної напруги або батареї вимірюється у вольтах і задається похідними величинами (від мікровольтів до кіловольтів).

Джерело постійного струму (**DC current sourse**) – на рисунку 1.4, б. Струм джерела постійного струму (direct current) вимірюється в амперах і задається похідними величинами (від мікроамперів до кілоамперів).

Джерело змінної напруги (**AC voltage sourse**) – на рисунку 1.4, в. Діюче значення (root-mean-square – RMS) напруги джерела вимірюється у вольтах і задається похідними величинами (від мікровольтів до кіловольтів). Є можливість установлення частоти і початкової фази.

Тактовий генератор (**Clock**), рисунок 1.4, г, виробляє послідовність прямокутних імпульсів; ним можна регулювати амплітуду імпульсів, коефіцієнт заповнення і частоту імпульсів.

Джерело напруги, кероване струмом (**Current-Controlled Voltage Source**) – на рисунку 1.4, д. Величина вихідної напруги залежить від струму, що протікає через джерело. Напруга і струм пов'язані параметром transresistance mΩ – кΩ, який є відношенням вихідної напруги до струму, що протікає через джерело.

Компонент "заземлення" (**Ground**), на рисунку 1.4, е, має нульову напругу і таким чином забезпечує початкову точку для відліку потенціалів.

Усі джерела в Electronics Workbench ідеальні. Внутрішній опір ідеального джерела напруги дорівнює нулю, тому його вихідна напруга не залежить від навантаження. Ідеальне джерело струму має нескінченно великий внутрішній опір, тому його струм не залежить від опору навантаження.

 $|\exists$ 

**Basic**. У цій групі є такі основні компоненти (рисунок 1.5).

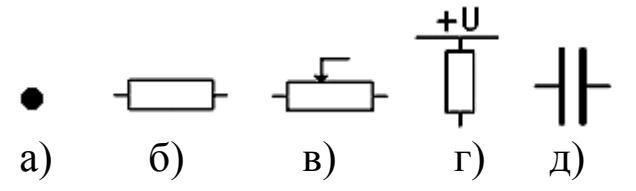

а) з'єднувач; б) резистор; в) змінний резистор; г) резистор, підключений до плюсового виводу джерела напруги; д) конденсатор

Рисунок 1.5 – Піктограма поля Basic і його компоненти

**Connector** (з'єднувач) – на рисунку 1.5, а. Вузол застосовується для з'єднання провідників і створення контрольних точок. До кожного вузла може підключатися не більше чотирьох провідників. Після того як схему зібрано, можна вставити додаткові вузли для підключення приладів.

**Resistor** (резистор) – на рисунку 1.5, б. Опір резистора вимірюється в омах і задається похідними величинами (від омів до мегаомів).

**Potentiometer** (змінний резистор) – на рисунку 1.5, в. Положення движка змінного резистора встановлюється за допомогою спеціального елемента — стрілки-регулятора. У діалоговому вікні можна встановити опір, початкове положення движка (у відсотках) і крок приросту (також у відсотках). Є можливість змінювати положення движка за допомогою клавішключів.

В EWB використовуються такі клавіші-ключі: літери від А до Z, цифри від 0 до 9, клавіша Enter на клавіатурі, клавіша пропуск [Space]. Для зміни положення движка необхідно натиснути клавішу-ключ. Для збільшення значення положення движка необхідно одночасно натиснути [Shift] і клавішу-ключ, для зменшення – клавішу-ключ.

**Pull-Up resistor** – резистор, підключений до плюсового виводу джерела напруги (рисунок 1.5, г). Є можливість зміни величини опору і напруги.

Конденсатор (**Capacitor**) – на рисунку 1.5, д. Вибір розмірності проводиться з ряду: pF, nF, µF, mF, тобто в діапазоні від пікофарад до міліфарад.

Програма EWB дозволяє при моделюванні схем вимірювати напруги, струми, опори, а також візуально контролювати форму сигналів і т.п. Для цього є бібліотека груп контрольновимірювальних приладів, піктограми яких розташовані на панелі компонентів справа.

Розглянемо деякі контрольно-вимірювальні прилади, які застосовуватимуться під час виконання лабораторних робіт.

Прилади групи **Indicators** (рисунок 1.6).

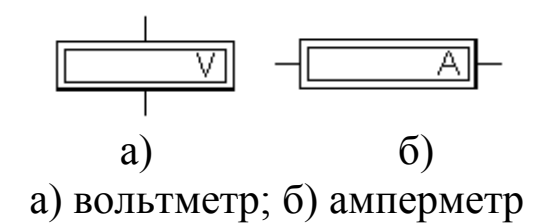

Рисунок 1.6 – Прилади групи Indicators

**Вольтметр (Voltmeter)** – це прилад для вимірювання напруги у колах постійного і змінного струмів, (рисунок 1.6, а).

Режим задається у полі Mode: DC (Direct Current) – постійний струм, АС (Alternating Current) – змінний струм. Користувач може задати величину внутрішнього опору вольтметра в рядку Resistance (опір). Вивід вольтметра, який виділено жирнішою лінією, має у режимі DC підключатися до виводу схеми з меншим потенціалом.

**Амперметр (Ammeter)** служить для вимірювання сили струму в режимах DC та АС. Редагування моделі амперметра здійснюється аналогічно редагуванню моделі вольтметра. Мінусова клема на піктограмі виділена у вигляді жирнішої лінії прямокутника (рисунок 1.6, б). Щоб зменшити похибку вимірювання, внутрішній опір амперметра має бути у сотні разів менший за опір у вимірюваному колі.

Прилади групи **Instruments** (рисунок 1.7).

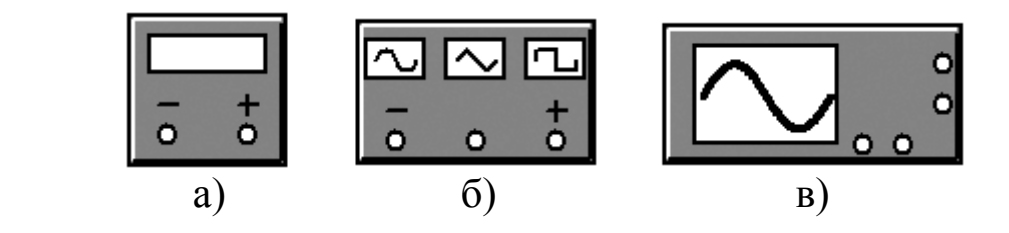

а) мультиметр; б) функціональний генератор; в) осцилограф

Рисунок 1.7 – Прилади групи Instruments

**Мультиметр (Multimeter)** – багатофункціональний вимірювальний прилад, входи якого позначено на піктограмі знаками "-" і "+" (рисунок 1.7, а). Після подвійного натиснення мишкою на піктограму приладу на полі схемного редактора відкривається передня панель приладу з кнопками управління. Необхідно вибрати один із чотирьох можливих режимів вимірювання: сили струму (режим А), напруги (режим V), опору (режим Ω), втрати напруги у децибелах (режим db), а також вид струму (постійний DC або змінний AC). Внутрішній опір та інші параметри мультиметра у кожному з режимів редагуються після натиснення на кнопку Setting (налаштування).

Перехід від розгорнутого зображення контрольновимірювального приладу до піктограми виконується таким чином. Спочатку необхідно за допомогою миші перемістити курсор на кнопку системного меню, яка розміщена у лівому верхньому куті приладу і має вигляд горизонтальної планки всередині квадрата. Далі потрібно натиснути і не відпускати ліву кнопку миші. При цьому відкривається вікно меню, в якому необхідно виділити команду Close (закрити), після чого відпустити кнопку миші.

**Функціональний генератор (Function Generator)** забезпечує генерацію гармонічних коливань, а також імпульсних послідовностей прямокутної та трикутної форми з регулюванням за амплітудою, частотою і частково за фазою. Генератор має три клеми для підключення: "+", "-", "загальний" (com) (рисунок 1.7, б). Типове підключення передбачає використання, як правило, двох клем (виводів): вивід com підключається до заземлювача, а другою вихідною клемою може бути як ліва ("-"), так і права ("+") клема, причому якщо сигнал знімається з виводу "+", то спочатку формується додатна хвиля напруги синусоїдальної або трикутної форми, а також імпульс додатної полярності. Використання вихідної клеми "-" дає протилежний ефект. Подвійне натиснення лівою кнопкою миші на піктограму відкриває панель управління функціонального генератора. Установлення частоти генерації здійснюється у рядку Frequency шляхом задання номінального значення частоти (числове значення у діапазоні від 1 до 999) і її розмірності (з ряду: Гц (Hz), кГц (kHz), МГЦ (MHz)). Встановлення здійснюється шляхом "прокрутки".

Величина амплітуди та її розмірність  $\mu V$ , mV, V) встановлюються аналогічно.

У поле OFSET задається постійний зсув додатного або від'ємного знака.

**Осцилограф (Osceloscope)** з двома каналами А і В використовує два вхідних сигнали як для відображення тимчасових функцій, так і побудови передатних характеристик "вхід-вихід" і "вихід-вхід" (рисунок 1.7, в).

На піктограмі приладу зображені чотири вхідних клеми. Ліва з двох горизонтально розташованих клем є входом каналу А, сусідня з нею права клема – входом каналу В. Дві вертикально

13

розташовані клеми, як правило, підключаються до заземлювача і зовнішнього джерела синхронізації.

Настроювання осцилографа на потрібний режим роботи здійснюється після розкриття піктограми (подвійне натиснення лівою кнопкою миші). Праворуч від екрана знаходяться органи управління двох типів: одні управляють кожним з каналів (А або В), інші керують розгорткою і є загальними для обох каналів.

У полі TIME BASE встановлюють швидкість розгортки по осі Х, а точніше – масштаб часу у вигляді відношення тривалості розгортки до великої поділки шкали. Нижче поля TIME BASE розташовується поле X POS (позиція Х), за допомогою якого можна зсунути початок розгортки ліворуч (для від'ємних значень) або праворуч (для додатних значень). При нульовому зсуві розгортка починається з лівого кута екрана.

Для одержання на екрані осцилографа тимчасових діаграм необхідно увімкнути режим Y/T, при якому змінною по осі абсцис є час, а змінною по осі ординат – напруга. Якщо переключити прилад у режим В/А, то на екрані побудується пряма передатна характеристика, в якій абсцисою є вхідна напруга каналу А, а ординатою – вхідна напруга каналу В. Переключення у режим А/В дозволяє будувати зворотну передатну характеристику.

Декілька регулювань на панелі управління пов'язані з умовами запуску розгортки (TRIGGER). Рекомендується користуватися автоматичним запуском розгортки (режим AUTO). Для варіантів, коли запуск розгортки не є автоматичним, можна вибрати для запуску позитивний або негативний перепад імпульсу запуску, а також встановити рівень (LEVEL) сигналу, після досягнення якого здійснюється запуск розгортки.

Установлення масштабу по осі Y для кожного з каналів здійснюється окремо шляхом "прокрутки". Передбачається також зсув зображення по осі Y угору або вниз за допомогою поля Y POS (позиція Y).

#### **Складання схем**

Перемістити курсор за допомогою миші на піктограму або умовну графічну позначку структурного елемента. Після того як курсор набуває форми кисті руки, необхідно натиснути ліву кнопку миші і, не відпускаючи її, перемістити структурний

елемент у потрібну область операційного поля, після чого кнопку миші можна відпустити. При цьому елемент залишається виділеним червоним кольором, тому можна обробити його схемним редактором. Для включення останнього в роботу слід перемістити курсор до пункту Circuit (схема) головного меню і натиснути ліву кнопку миші. Відкривається меню, пункти якого показують, які дії можна виконувати з виділеним елементом.

Програма за замовчуванням надає певні номінальні значення резисторам, конденсаторам, джерелам живлення. Можна відразу відредагувати номінал виділеного елемента, якщо у вищезазначеному меню активізувати команду Value (величина). Встановити у полі номіналів вікна, що відкрилося, величину і розмірність номіналу, після чого натиснуту Accept. Тепер новий номінал негайно з'явиться на схемі замість старого.

Кожний елемент принципової електричної схеми має своє літерно-цифрове позначення. У програмі це відповідає завданню мітки структурним елементам у складі схеми: резисторам (R1, R2), конденсаторам (C1, C2), і т. д. Виділити у складі меню Circuit пункт Label (мітка), щоб з'явилося вікно з відповідним заголовком. Вписати у символьному полі літерно-цифрове позначення виділеного елемента і натиснути ОК (прийняти).

Для з'єднання структурних елементів, які розміщено на операційному полі, необхідно підвести курсор до виводу елемента так, щоб на місці розташування виводу утворився контактний майданчик, і натиснути ліву кнопку миші. Після цього, не відпускаючи кнопку миші, необхідно перемістити курсор до виводу наступного елемента таким чином, щоб з'явився контактний майданчик цього виводу. Далі необхідно відпустити ліву кнопку і програма сама виконає трасування провідника.

Перед початком роботи в меню Circuit слід виділити пункт Analysis Options... (умови аналізу), після чого відкривається вікно з відповідним заголовком. Тепер натиснемо на ліву кнопку миші і виберемо один з двох типів аналізу. Тип Transient використовується для аналізу перехідних процесів у колах постійного і змінного струмів. Аналіз типу Steady-state передбачає дослідження режимів, що встановилися, коли фактор

15

часу до уваги не береться. Не забути при виході з вікна натиснути кнопку Accept.

Для увімкнення напруги живлення необхідно за допомогою миші натиснути перемикач у правому верхньому куті екрана.

### **Лабораторна робота 2 ДОСЛІДЖЕННЯ ВОЛЬТ-АМПЕРНИХ ХАРАКТЕРИСТИК НАПІВПРОВІДНИКОВИХ ВИПРЯМЛЯЮЧИХ ДІОДІВ**

#### **2.1 Мета роботи**

Вивчити основи роботи з програмним комплексом EWB. Дослідити напругу та струм різних типів діодів при прямому і зсуві зміщенні p-n переходу. Побудувати та дослідити вольтамперні характеристики (ВАХ) діода. Дослідити опір діода при прямому та зворотному зсуві за вольт-амперною характеристикою.

#### **2.2 Методичні вказівки з організації самостійної роботи**

Вивчити розділи дисципліни, пов'язані з принципом роботи напівпровідникових діодів [1, 2, 3, 6].

**Напівпровідниковий діод** – це напівпровідниковий прилад, як правило, з одним електричним переходом і двома виводами. Розглянемо діод з електронно-дірковим (p-n) переходом, що розділяє p- і n- області кристала напівпровідника.

**Вольт-амперна характеристика** (ВАХ) діода описується виразом

$$
\mathbf{I} = \mathbf{I}_0 \cdot \left( e^{\frac{\mathbf{U}_{\mathbf{\mathcal{A}}}}{\boldsymbol{\varphi}_{\mathrm{T}}}} - 1 \right),\tag{2.1}
$$

де  $U_{\text{II}}$  – напруга на p-n переході;

φТ = kТ/q – тепловий потенціал, що дорівнює контактній різниці потенціалів фк на межі p-n переходу у разі відсутності зовнішньої напруги (при Т=300 К,  $\varphi$ <sub>Т</sub> =0.025 В);

k – постійна Больцмана;

Т – абсолютна температура;

q – заряд електрона;

 $I_0$  – зворотний струм p-n переходу, утворений за рахунок неосновних носіїв.

Температурна зміна I<sub>0</sub> визначається відомою залежністю

$$
I_0(T) = I_0 \cdot 2^{\frac{T - T_0}{\delta T}}, \qquad (2.2)
$$

де  $I_0$  – значення теплового струму при кімнатній температурі  $T_0 = 300$  K;

δТ – значення збільшення температури, що відповідає подвоюванню значення теплового струму. Значення δТ залежить від матеріалу напівпровідника і складає приблизно 10 К для германію і 7 К для кремнію.

При негативній напрузі порядку 0,1 – 0,2 В у формулі (2.2) експонентною складовою можна зневажати ( $e^{-4} \approx 0.02$ ); при позитивній напрузі, що перевищує 0,1 В, можна зневажати одиницею  $(e^{\frac{1}{4}} \approx 54.6)$  тому ВАХ, описувана цими співвідношеннями, матиме вигляд, наведений на рисунку 2.1, а.

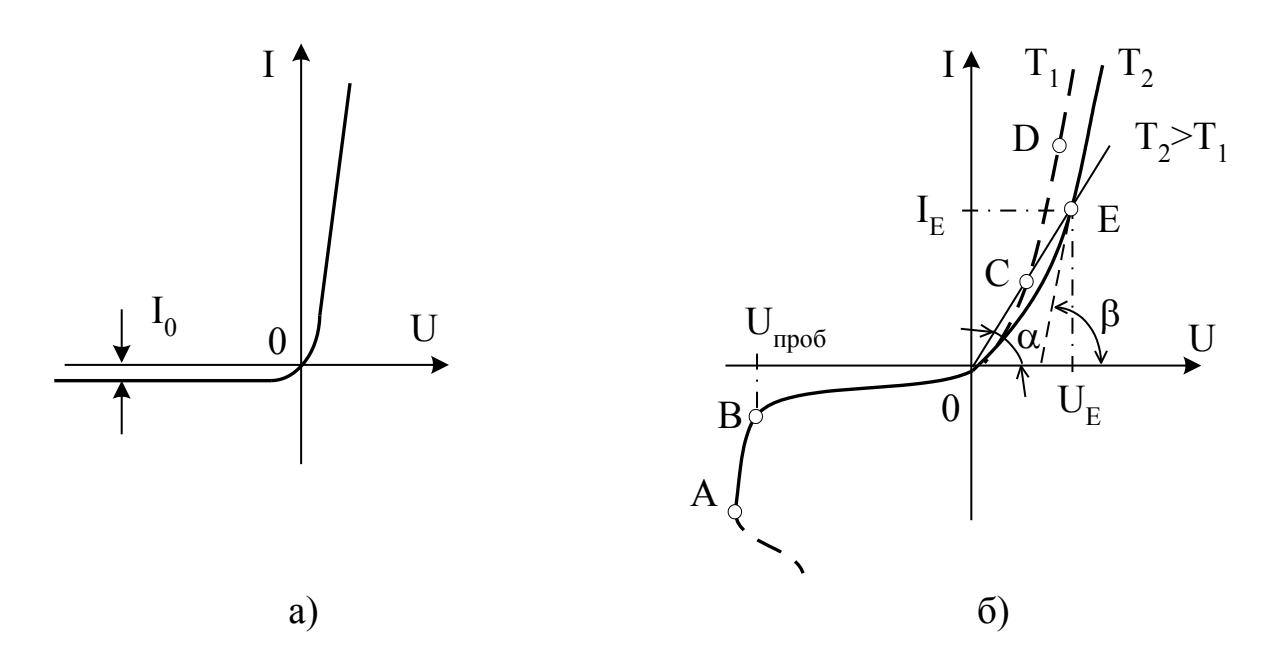

Рисунок 2.1 – Вольт-амперна характеристика ідеального (а) і реального (б) діода

Вольт-амперна характеристика реального діода має вигляд, який наведено на рисунку 2.1, б (суцільна лінія). З неї випливає, що при визначеному значенні зворотної напруги  $U_{3B00} = U_{\text{mnofo}}$ починається лавиноподібний процес наростання струму Iзвор, що відповідає електричному пробою p-n переходу (відрізок АВ на рисунку 2.1, б). Якщо в цей момент струм не обмежити, то електричний пробій переходить у тепловий (ділянка ВАХ після точки А). Тепловий пробій необоротний, оскільки руйнує p-n перехід.

Напівпровідниковий діод характеризується статичним і диференціальним (динамічним) опорами, що легко визначаються за ВАХ.

Диференціальний опір г<sub>Д</sub> чисельно дорівнює відношенню нескінченно малого збільшення напруги до відповідного збільшення струму в заданому режимі роботи діода і може визначатися графічно як котангенс кута між дотичною у розглянутій робочій точці ВАХ діода і віссю абсцис (штрихова лінія на рисунку 2.1, б з кутом нахилу β):

$$
r_{\overline{A}} = dU/dI \approx \Delta U/\Delta I = (m_U/m_I)ctg \beta, \qquad (2.3)
$$

де  $\Delta U$  і  $\Delta I$  – кінцеві прирости напруги і струму поблизу робочої точки Е;

 $m_U$  і  $m_I$  – масштаби осей напруги і струму.

Ст**атичний опір** R<sub>ст</sub> чисельно дорівнює відношенню напруги на діоді U<sub>E</sub> до струму I<sub>E</sub>, що протікає через нього, (рисунок 2.1, б). Цей опір дорівнює котангенсові кута нахилу прямої, проведеної з початку координат через задану робочу точку ВАХ, до осі абсцис:

$$
Rcr = UE/IE = (mU/mI) ctg \alpha.
$$
 (2.4)

Залежно від того, на якій ділянці ВАХ розташована задана робоча точка, значення  $R_{cr}$  може бути меншим або більшим за значення r<sub>л</sub>.

# **Деякі типи напівпровідникових діодів**

**Випрямляючі діоди** застосовуються у пристроях перетворення змінного струму в постійний. Випрямляючі діоди розрізняють за матеріалом, який використовується для p-n переходу (германій, кремній та ін.), а також за припустимим значенням прямого струму (діоди малої, середньої і великої потужності).

**Діоди Шотткі.** У цих діодах використовується контакт метал-напівпровідник, вони відрізняються від діодів на p-n переходах відсутністю інжекції неосновних носіїв, внаслідок чого у них відсутня дифузійна ємкість, що суттєво підвищує їх швидкодію.

Діод, що підлягає дослідженню у ході виконання лабораторної роботи, вибираються у полі компонентів **Діоди (Diodes)** на панелі компонентів основного вікна програми Electronics Work Bench (рисунок 2.2).

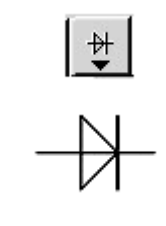

Рисунок 2.2 – Піктограма поля компонентів **Діоди** й умовне позначення випрямляючого діода

Подвійне натиснення лівою кнопкою миші на зображення діода викликає появу вікна з властивостями діода (Diode Properties). Вибір типу діода для моделювання проводиться з підменю **Models** (рисунок 2.3).

Підменю **Edit** дозволяє проглянути параметри вибраної моделі й у разі необхідності внести до неї зміни.

| Library<br>default   | Model<br>1N3064  | $\rightsquigarrow$ | New Library |
|----------------------|------------------|--------------------|-------------|
| 1n.                  | 1N4009           |                    |             |
| general1             | 1N4148           |                    | Edit        |
| motorol1             | 1N4149           |                    |             |
| motorol <sub>2</sub> | 1N4150           | 릨                  | Copy        |
| national             | 1N4151<br>1N4152 |                    |             |
| philips<br>siemens   | 1N4153           |                    | Paste       |
| zetex                | 1N4154           |                    |             |
|                      | 1N4305           |                    | Delete      |
|                      | 1N4446           |                    | Rename      |
|                      | 1N4447           |                    |             |
|                      | 1N4448           |                    |             |
|                      | 1N4449<br>1N4454 | $\checkmark$       |             |

Рисунок 2.3 – Процедура вибору типу діода

## **Деякі з основних параметрів напівпровідникових діодів в EWB:**

**Saturation current (IS), A** — зворотний струм при температурі 27 °С;

**Ohmic resistance (RS), Ом** — об'ємний опір (від десятків до десятих часток Ом);

**Zero-bias junction capacitance (CJO), Ф** — бар'єрна ємність переходу при нульовій напрузі;

**Junction potential (VJ), В** — контактна різниця потенціалів  $(0,75 B);$ 

**Transit time (TT),**  $c$  **— час перенесення заряду;** 

**Grading coefficient (М)** — конструктивний параметр, що визначає плавність p-n-переходу ;

**Reverse breakdown voltage (BV), B** – максимальна зворотна напруга, задається із знаком мінус. Для стабілітронів замість цього параметра використовується параметр VZT — напруга стабілізації при номінальному струмі стабілізації;

**Emission coefficient**  $(N)$  **– коефіцієнт інжекції;** 

**Activation energy (EG) , еВ** – ширина забороненої зони;

**Temperature exponent for effect on IS (XTI)** – температурний коефіцієнт струму насичення;

**Flicker noise coefficient (KF)** — коефіцієнт флікер-шуму;

**Flicker noise exponent (AF)** – показник ступеня у формулі для флікер-шуму;

**Coefficient for forward-bias depletion capacitance formula (FC)** – коефіцієнт нелінійності бар'єрної ємності прямозсуненого переходу;

**Current at reverse breakdown voltage (IBV), A** – початковий струм пробою при напрузі BV (позитивна величина); для стабілітронів замість цього параметра використовується параметр IZT — номінальний струм стабілізації;

Parameter measurement temperature (TNOM) температура діода, °С.

# **2.3 Порядок виконання роботи**

Згідно із варіантом оберіть тип діода із таблиці 2.3.

Для дослідження прямої гілки ВАХ діода складіть схему згідно з рисунком 2.4. Увімкніть схему. Послідовно встановіть значення напруги джерела живлення Е1 і запишіть значення напруги  $U_{\text{m}}$  та струму  $I_{\text{m}}$  діода в таблицю 2.1.

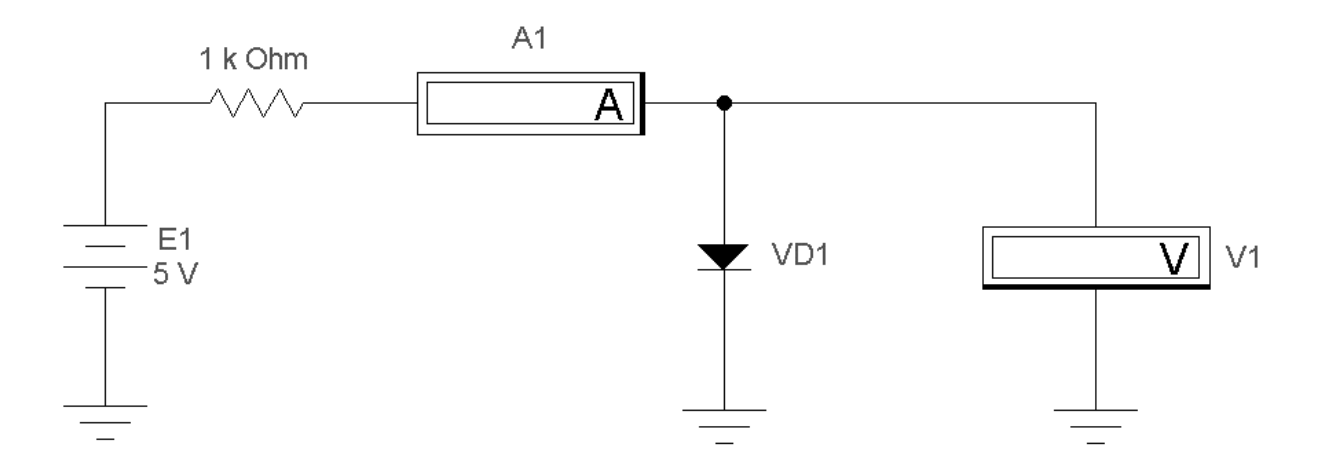

Рисунок 2.4 – Схема для дослідження прямої гілки ВАХ діода

| E1R                   | v | $0,2$   $0,4$   $0,6$   $0,8$ |  |  | 1, 0 | <u>ຸ</u> |  | – |  |  |
|-----------------------|---|-------------------------------|--|--|------|----------|--|---|--|--|
| $\mathbf{I}_{\Pi}$ p, |   |                               |  |  |      |          |  |   |  |  |
| $U_{\text{np}}$ , MB  |   |                               |  |  |      |          |  |   |  |  |

Таблиця 2.1 – Точки прямої гілки ВАХ діода

Для дослідження зворотної гілки ВАХ діода складіть схему згідно з рисунком 2.5. Увімкніть схему. Послідовно встановіть значення напруги джерела живлення Е1 (у діапазоні, який вказано в таблиці 2.3 для зворотної гілки ВАХ) та запишіть значення напруги U<sub>зв</sub> і струму I<sub>зв</sub> діода у таблицю 2.2.

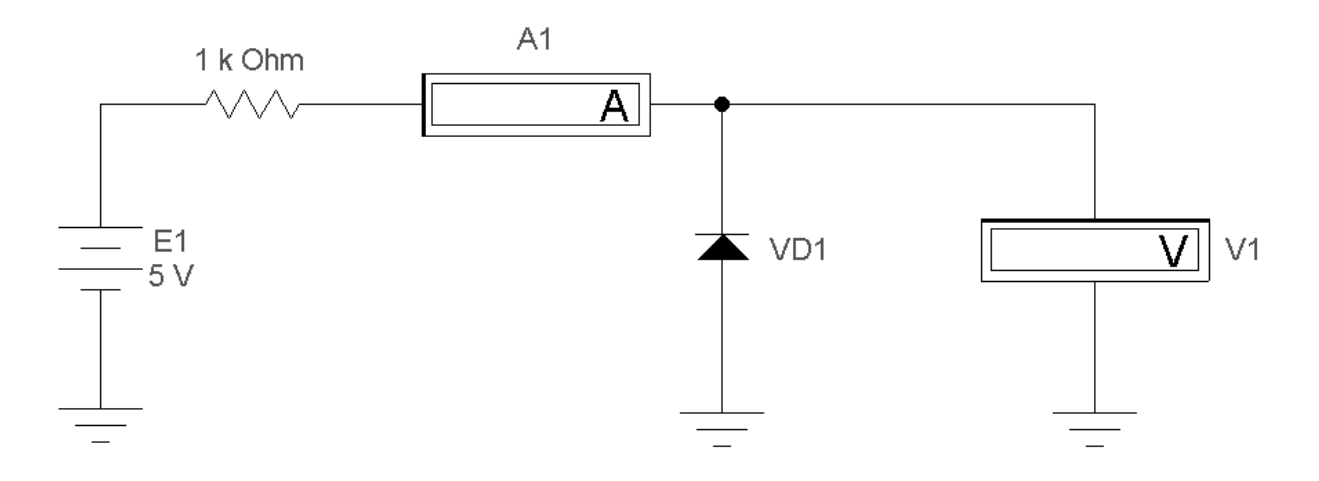

Рисунок 2.5 – Схема для дослідження зворотної гілки ВАХ діода

| $1$ uviniyi $2,2$<br>TO TATE AT THE JUDGE THAT THE THE THREE ALOGAE IN FIGURAL TO THE THE THREE THAT THE THREE THAT THE THREE THAT THE THREE THAT THE THREE THAT THE THREE THREE THREE THAT THE THREE THAT THE THREE THAT THE THREE THAT THE THREE |  |  |    |    |    |    |  |  |  |
|----------------------------------------------------------------------------------------------------|--|--|----|----|----|----|--|--|--|
| E1, B                                                                                                    |  |  | 45 | 60 | 75 | 90 |  |  |  |
| $I_{3B}$ , MA                                                                                                    |  |  |    |    |    |    |  |  |  |
| $\mathbf{U}_{\scriptscriptstyle{\mathrm{3B}}}, \, \mathbf{M}\mathbf{B}$                                                                                                    |  |  |    |    |    |    |  |  |  |

 $T_a$ блиця 2.2 – Точки для зворотної гілки ВАХ діода (приклад)

За даними із таблиць 2.1, 2.2 побудуйте графіки  $I_{\text{np}} = \text{f(U}_{\text{np}})$ та  $I_{\scriptscriptstyle{3B}} = f(U_{\scriptscriptstyle{3B}})$ .

Номер варіанта Бібліотека Тип діода Е1(В), для зворотної гілки ВАХ Е1(В), для прямої гілки ВАХ 1 | general1 | BYM10-100 | 0...-120 | 0...10  $\begin{array}{|c|c|c|c|c|c|}\n\hline\n2 & \text{general1} & \text{D1N3611GP} & \overline{0...240} & \overline{0...10} \\
\hline\n3 & \text{general1} & \text{D1N4001GP} & \overline{0...60} & \overline{0...10}\n\hline\n\end{array}$ general1 | D1N4001GP  $|$  0...-60 4 general1 D1N4245GP 0...-240 0...10 5 general1 D1N4383GP 0...-240 0...10 6 general1 D1N4933GP 0...-60 0...10 7 general1 D1N5059GP 0...-240 0...10 8 general1 D1N5391GP  $\overline{0...60}$  0...10 9 general1 D1N5615GP 0...-240 0...10 10 general1 D1N6478 0…-60 0…10 11 general1 GF1A  $\sqrt{0...60}$  0...10 12 general1 GL34A 0…-60 0…10 13 general1 GP10A 0…-60 0…10 14 general1 GP15A 0...-60 0...10 15 general GP20A 0…-60 0…10 16 general1 GP30A 0...-60 0...10 17 general1 RGF1A 0...-60 0...10 18 general1 RGF1D 0...-240 0...10 19 general1 RGP10A 0…-60 0…10 20 general RGP20A 0...-60 0...10 21 | Philips | BY228 | 0…-100 | 0…10 22 | Philips | BY328 0…-100 0…10 23 | Philips | BY438 | 0…-100 | 0…10 24 | Philips | BY448 | 0…-100 | 0…10 25 | Philips | BYV95A | 0…-300 | 0…10 26 | Philips | BYV95B | 0…-500 | 0…10 27 | Philips | BYV95C | 0…-700 | 0…10 28 | Philips | BYV95D | 0...-900 | 0...10 29 | Philips | BYV95E | 0...-1100 | 0...10 30 | National | 1N3064 0…-100 | 0…10

Таблиця 2.3 – Типи діодів

# **Контрольні питання**

1 Чим відрізняються ВАХ p-n переходу від ВАХ реального діода?

2 Опишіть процеси в p-n-переході за відсутності зовнішньої напруги, при його прямому і зворотному включенні.

3 Визначіть величину струму через p-n перехід при 20°С, якщо напруга на переході 0,6 В, а зворотний струм 1мкА.

4 Які види пробою p-n переходу існують і в чому їхня відмінність?

5 Назвіть основні параметри напівпровідникових діодів.

6 Чим характеризуються випрямляючі властивості діода?

7 Поясніть процес виникнення бар'єрної ємності.

8 Поясните процес виникнення дифузійної ємності.

9 Опишіть особливості діодів Шотткі.

10 Яка відмінна риса імпульсних діодів?

# **2.4 Зміст звіту**

Звіт з лабораторної роботи має містити: електричні схеми, що підлягають дослідженню, з указаними параметрами радіоелементів відповідно до варіанта; дані, які отримано експериментальним шляхом (вольт-амперні характеристики, таблиці й т. п.); розрахункові величини; висновки з виконаної роботи.

# **Лабораторна робота 3 ДОСЛІДЖЕННЯ ВОЛЬТ-АМПЕРНИХ ХАРАКТЕРИСТИК НАПІВПРОВІДНИКОВОГО СТАБІЛІТРОНУ**

# **3.1 Мета роботи**

Дослідити напругу та струм стабілітрона при прямому і зворотному зсуві p-n переходу. Побудувати та дослідити вольтамперної характеристики (ВАХ) стабілітрона. Дослідити опір стабілітрона при прямому та зворотному зсуві за вольт-амперною характеристикою.

**3.2 Методичні вказівки з організації самостійної роботи**

Вивчити розділи дисципліни, пов'язані з принципом роботи напівпровідникових стабілітронів [1, 2, 3, 5].

**Напівпровідниковий стабілітрон** – діод, напруга на якому в області електричного пробою мало залежить від струму. Робочою ділянкою ВАХ стабілітрона є область пробою p-n переходу при його зворотному включенні. Стабілітрони використовуються для стабілізації, фіксації рівнів напруги.

Діод, що підлягає дослідженню у ході виконання лабораторної роботи, вибирається у полі компонентів **Діоди (Diodes)** на панелі компонентів основного вікна програми Electronics Work Bench (рисунок 3.1).

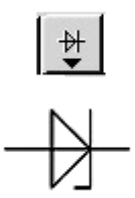

Рисунок 3.1 – Піктограма поля компонентів **Діоди** й умовне позначення стабілітрона

# **3.3 Дослідження стабілітрона**

Згідно із варіантом оберіть тип стабілітрона із таблиці 3.3.

Для дослідження прямої гілки ВАХ стабілітрона складіть схему згідно з рисунком 3.2. Увімкніть схему. Послідовно встановіть значення напруги джерела живлення Е1 для прямої гілки ВАХ стабілітрона (таблиця 3.1) та запишіть значення напруги  $U_{np}$  і струму  $I_{np}$  стабілітрона.

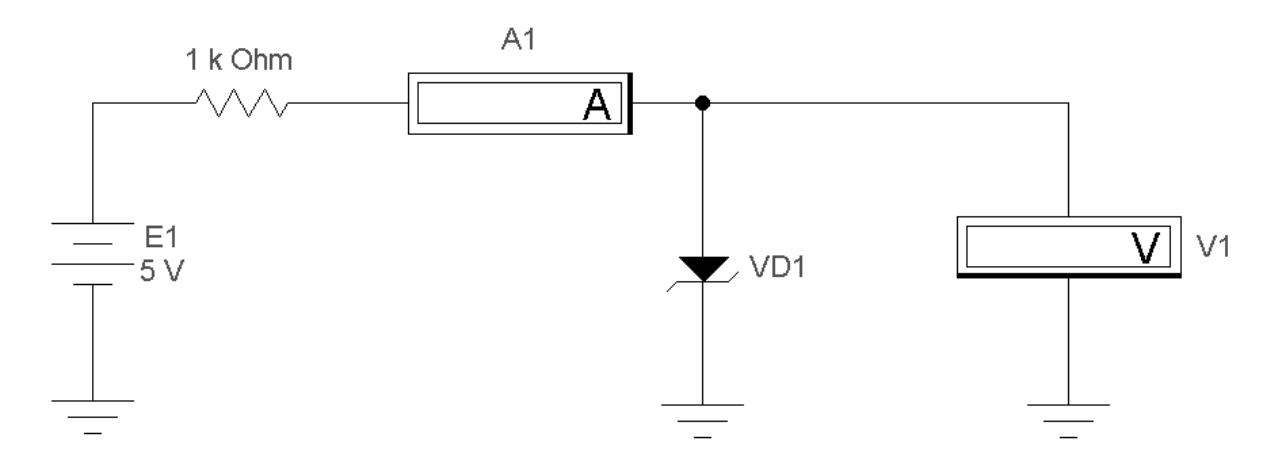

Рисунок 3.2 – Схема для дослідження прямої гілки ВАХ стабілітрона

|                          | таолиця э.т – точки прямогтыки DAA стабили рона |  |  |  |  |  |              |  |               |  |     |  |  |  |  |
|--------------------------|-------------------------------------------------|--|--|--|--|--|--------------|--|---------------|--|-----|--|--|--|--|
| F1                       |                                                 |  |  |  |  |  | $1,5 \mid 2$ |  | $2.5^{\circ}$ |  | J.J |  |  |  |  |
| $\mathbf{I}_{\Pi}$ p, .  |                                                 |  |  |  |  |  |              |  |               |  |     |  |  |  |  |
| $\mathbf{u}_{\text{mp}}$ |                                                 |  |  |  |  |  |              |  |               |  |     |  |  |  |  |

 $T_0$ блиця 3.1 –  $T_0$ чки прямої пілки  $\overline{D}$ AV стабілітрона

Для дослідження зворотної гілки ВАХ стабілітрона складіть схему згідно з рисунком 3.3. Увімкніть схему. Послідовно встановіть значення напруги джерела живлення Е1 в діапазоні, вказаному в таблиці 3.3, для зворотної гілки ВАХ стабілітрона, запишіть значення напруги U<sub>зв</sub> та струму I<sub>зв</sub> стабілітрона в таблицю 3.2.

Таблиця 3.2 – Зворотна гілка ВАХ стабілітрона

| E1, L         |  | $-2,5$   $-5$   $-7,5$ | $-10$ | $ -11  - 11,25  - 11.5 $ | $-10$ |
|---------------|--|------------------------|-------|--------------------------|-------|
| $I_{3B}$ , MA |  |                        |       |                          |       |
| $U_{3B}$ , MB |  |                        |       |                          |       |

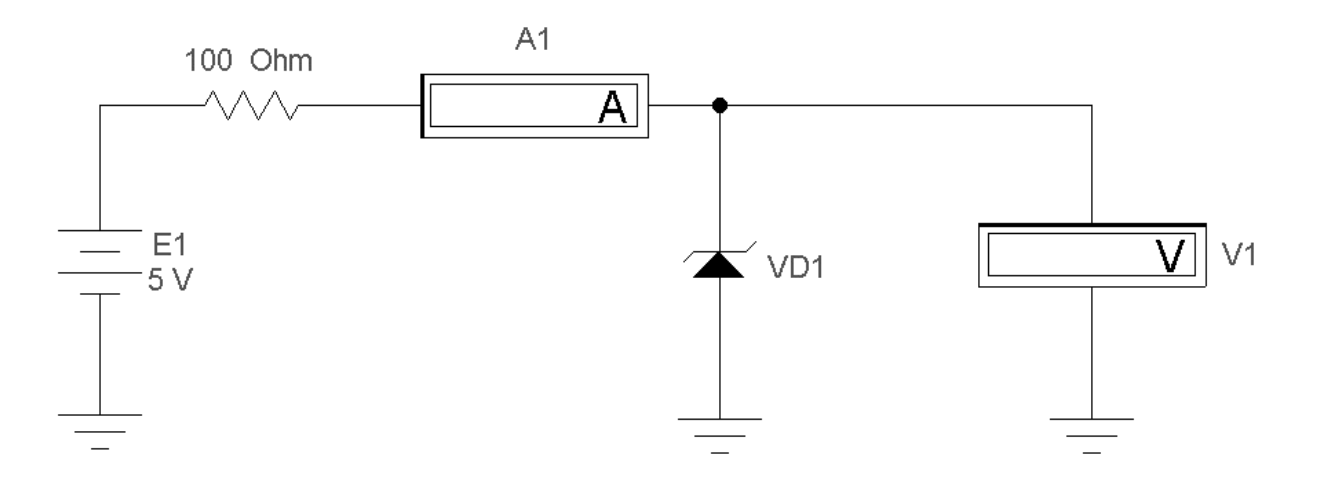

Рисунок 3.3 – Схема для дослідження зворотної гілки ВАХ стабілітрона

Оцініть за вольт-амперною характеристикою стабілітрона напругу стабілізації. Обчисліть потужність *Pст* , що розсіюється на стабілітроні Р<sub>ст</sub>=U<sub>ст</sub>·I<sub>ст</sub> при напрузі U<sub>ст</sub>.

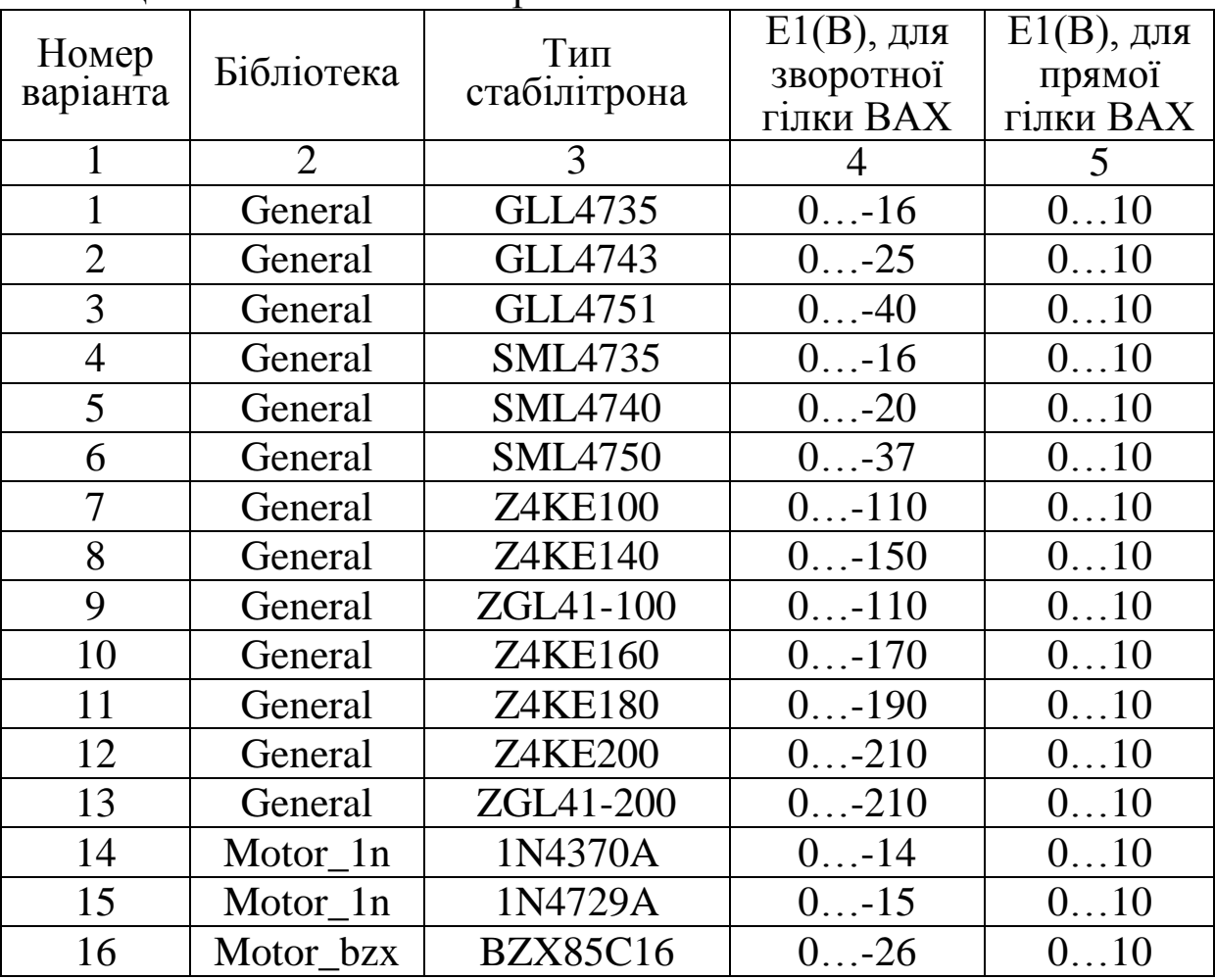

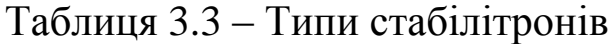

|    | $\mathbf{L}$ $\mathbf{L}$ $\mathbf{$ |                   |                |                |
|----|----------------------------------------------------------------------------------------------------|-------------------|----------------|----------------|
|    | 2                                                                                                    | 3                 | $\overline{4}$ | $\mathfrak{S}$ |
| 17 | Motor bzx                                                                                                    | <b>BZX85C36</b>   | 046            | 010            |
| 18 | Motor bzx                                                                                                    | <b>BZX85C5V6</b>  | $0 -15$        | 010            |
| 19 | Motor bzx                                                                                                    | <b>BZX85C8V2</b>  | $0 - 18$       | 010            |
| 20 | Philips1                                                                                                    | BZV37             | $0 -16$        | 010            |
| 21 | Philips1                                                                                                    | <b>BZV49-C10</b>  | $0 - 20$       | 010            |
| 22 | Philips1                                                                                                    | <b>BZV49-C20</b>  | $0 - 30$       | 010            |
| 23 | Philips1                                                                                                    | <b>BZV49-C30</b>  | 040            | 010            |
| 24 | Philips1                                                                                                    | <b>BZV49-C56</b>  | $0 -66$        | 010            |
| 25 | Philips1                                                                                                    | <b>BZV49-C68</b>  | $0 - 78$       | 010            |
| 26 | Philips1                                                                                                    | <b>BZV49-C9V1</b> | $0 - 20$       | 010            |
| 27 | Philips1                                                                                                    | <b>BZV55-B10</b>  | $0 - 20$       | 010            |
| 28 | Philips1                                                                                                    | <b>BZV55-B20</b>  | $0 - 30$       | 010            |
| 29 | Philips1                                                                                                    | <b>BZV55-B30</b>  | $0 -40$        | 010            |
| 30 | Philips1                                                                                                    | <b>BZV55-B47</b>  | $0-57$         | 010            |

Продовження таблиці 3.3

## **Контрольні питання і завдання**

Опишіть принцип дії стабілітрона.

Основні параметри стабілітронів.

Наведіть умовні графічні позначення діодів різних типів.

 Які види пробою p-n переходу існують і в чому їхня відмінність?

 Як можна зменшити температурну залежність напруги стабілізації?

 Нарисуйте ВАХ стабілітрона і вкажіть його робочу ділянку (зону стабілізації).

У яких пристроях використовують стабілітрон на практиці?

#### **3.4 Зміст звіту**

Звіт з лабораторної роботи має містити: електричні схеми, що підлягають дослідженню, з указаними параметрами радіоелементів відповідно до варіанта; дані, які отримано експериментальним шляхом (вольт-амперні характеристики, таблиці й т. п.); розрахункові величини; висновки з виконаної роботи.

# **Лабораторна робота 4 ДОСЛІДЖЕННЯ ВОЛЬТ-АМПЕРНИХ ХАРАКТЕРИСТИК БІПОЛЯРНИХ ТРАНЗИСТОРІВ ЗІ СПІЛЬНОЮ БАЗОЮ**

# **4.1 Мета роботи**

Дослідити вхідну та вихідну характеристики біполярних транзисторів зі спільною базою, які отримано експериментальним шляхом.

# **4.2 Методичні вказівки з організації самостійної роботи**

При підготовці до роботи слід повторити теоретичний матеріал про будову, принцип роботи, параметри і характеристики біполярних транзисторів зі спільною базою [1, 2, 3, 6].

**Біполярний транзистор** (БПТ) – напівпровідниковий прилад з електронно-дірковими переходами і трьома (або більше) виводами, підсилювальні властивості якого обумовлені явищами інжекції та екстракції неосновних носіїв заряду. Звичайний біполярний транзистор має два p-n переходи, утворених трьома областями з типами провідності, що чергуються. Залежно від порядку чергування цих областей розрізняють транзистори p-n-pі n-p-n-типу. Внутрішня область, що розділяє p-n переходи, називається базою. Зовнішня область, яка інжектує носії заряду в базу, – це емітер, а перехід, що примикає до нього, – емітерний. Область, яка екстрактує носії з бази, – колектор, а перехід, що примикає до неї, – колекторний.

Переходи біполярного транзистора можуть зсуватися у прямому або зворотному напрямках. Залежно від цього розрізняють чотири режими роботи біполярних транзисторів:

а) активний (на емітерний перехід подано пряму напругу, на колекторний – зворотну);

б) інверсний (на емітерний перехід подано зворотну напругу, на колекторний – пряму);

в) режим насичення (на емітерний і колекторний переходи подано пряму напругу);

г) режим відсічення (до обох переходів подано зворотні напруги).

В електричне коло БПТ включають так, щоб один з його електродів був вхідним, другий – вихідним, а третій – спільним для вхідних і вихідних кіл. Залежно від того, який електрод є спільним, розрізняють три схеми приєднання транзистора: із спільною базою (СБ), спільним емітером (СЕ), спільним колектором (СК).

Під час роботи в активному режимі вхідні і вихідні струми пов'язані співвідношеннями для схеми зі спільною базою (СБ)

$$
\mathbf{I}_{\mathbf{K}} = \alpha \cdot \mathbf{I}_{\mathbf{E}} + \mathbf{I}_{\mathbf{K0}},\tag{4.1}
$$

де  $\alpha$  – коефіцієнти передачі струмів емітера;

Іко - зворотний струм через колекторний перехід при розімкнутому виводі емітера.

Для кожної з трьох схем включення існує сімейство характеристик, що відображають зв'язок між струмами і напругою у транзисторі (рисунок 4.1, а, б, транзистор n-p-n).

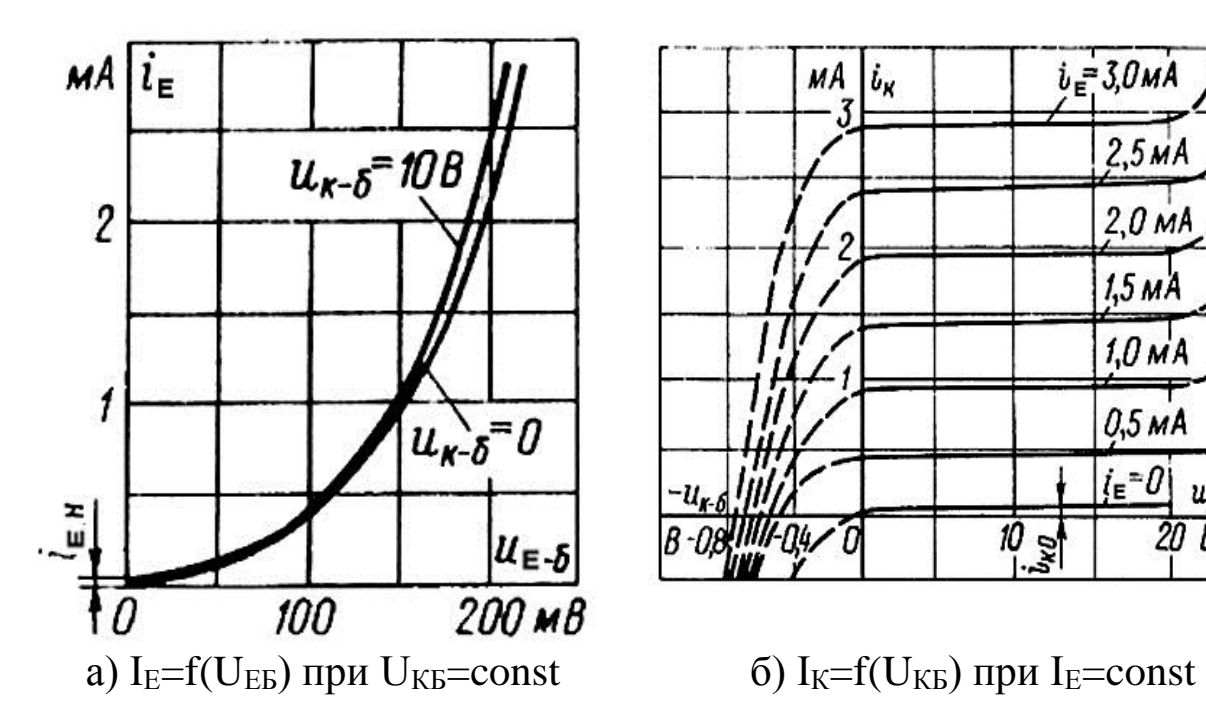

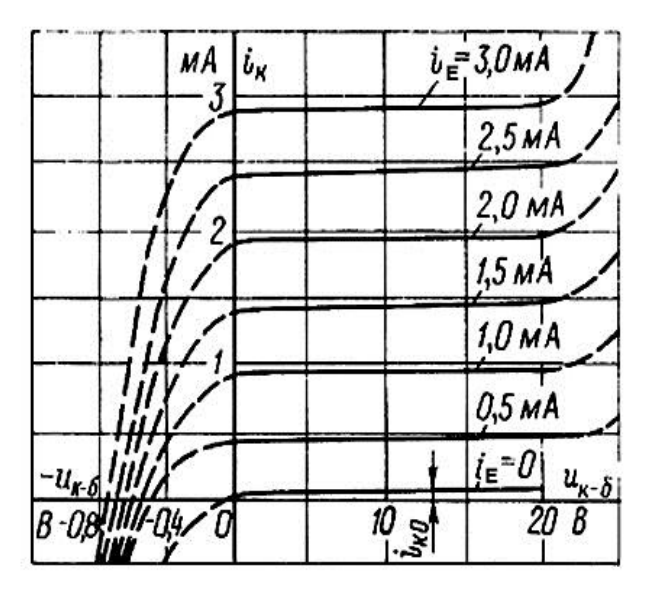

Рисунок 4.1 – Вхідна (а) і вихідна (б) характеристики для схеми з СБ

В EWB транзистори вибираються у полі компонентів **Транзистори (Transistors)** на панелі компонентів основного вікна програми EWB (рисунок 4.2). Схему включення біполярного транзистора із СБ дивись на рисунку 4.3.

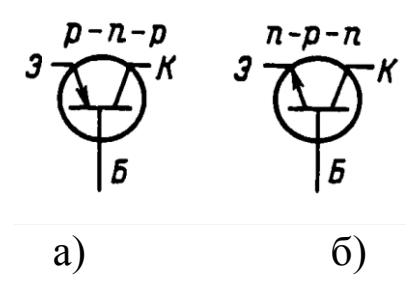

а) p-n-p транзистор, б) n-p-n транзистор

Рисунок 4.2 – Умовні позначення біполярних транзисторів із спільною базою

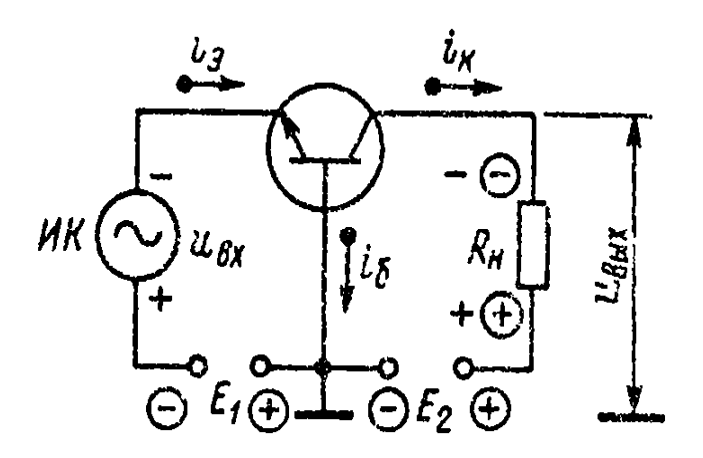

Рисунок 4.3 – Схема включення біполярного транзистора із СБ

Вибір транзистора для моделювання проводиться з підміню **Models.** 

**Деякі з основних параметрів біполярних транзисторів в EWB:**

**Saturation current [IS]** – зворотний струм колекторного переходу, A;

**Forward current gain coefficient [F]** – коефіцієнт посилення струму в схемі з СЕ;

**Base ohmic resistance [RB]** – об'ємний опір бази, Ом ;

**Emitter ohmic resistance [RE]** – об'ємний опір емітера, Ом;

**Collector ohmic resistance [RC]** – об'ємний опір колектора, Ом;

**Zero-bias B-E junction capacitance [CE]** – ємність емітерного переходу при нульовій напрузі, Ф;

**Zero-bias C-E junction capacitance [CC]** – ємність колекторного переходу при нульовій напрузі, Ф;

**В-Е junction potential [E]** – контактна різниця потенціалів переходу база-емітер;

**В-С junction potential [C]** – контактна різниця потенціалів переходу база-колектор, В;

**Base-Emitter Leakage Saturation current [ISE]** – зворотний струм емітерного переходу;

**B-C leakage saturation current [ISC]** – зворотний струм колекторного переходу.

# **4.3 Порядок виконання роботи**

Відповідно до отриманого від викладача варіанта (за таблицею 4.3) виберіть транзистор з бібліотеки елементів. Складіть схеми, які наведено на рисунку 4.4 та 4.5, та внесіть отримані значення до таблиць 4.1 і 4.2.

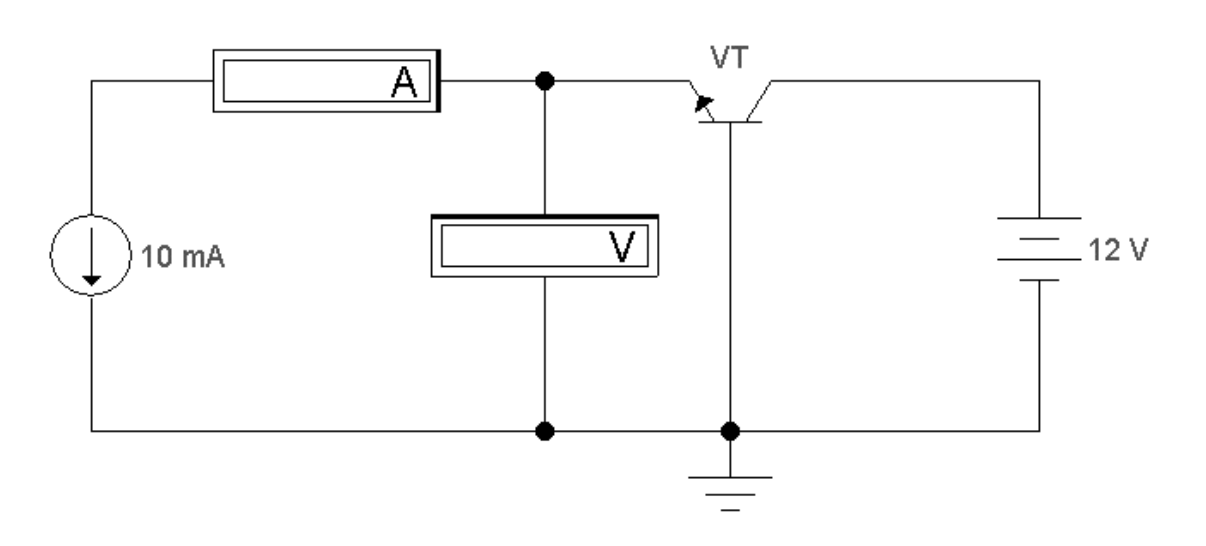

Рисунок 4.4 – Схема для дослідження вхідної ВАХ n-p-n транзистора у схемі з СБ

Таблиця 4.1 - Відповідність струму емітера I<sub>E</sub> напрузі базаемітер U<sub>БЕ</sub> при фіксованому значенні напруги колектор-база U<sub>KБ</sub>

|    | $\vert U_{\rm KB}, B \vert$ I <sub>E</sub> , MA | J |  | $\mathcal{L}$ | ں کے |
|----|-------------------------------------------------|---|--|---------------|------|
|    | $U_{BE}$ , B                                    |   |  |               |      |
| 10 | $U_{BE}$ , $B$                                  |   |  |               |      |

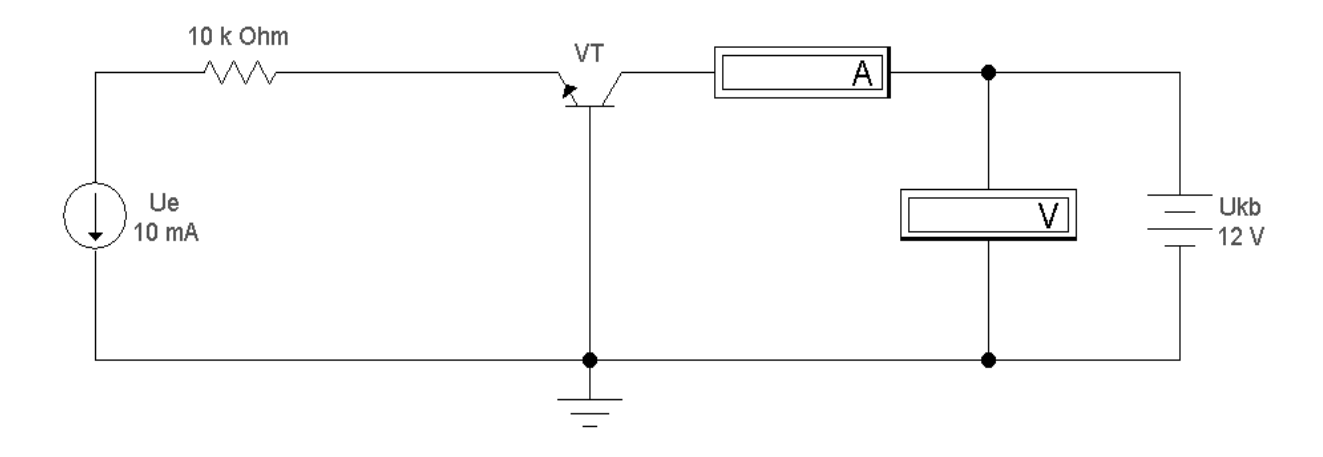

Рисунок 4.5 – Схема для дослідження вихідної ВАХ n-p-n транзистора у схемі з СБ

Таблиця 4.2 - Відповідність струму колектора I<sub>K</sub> напрузі колектор-база  $U_{\text{KE}}$  при фіксованому значенні струму емітера

|                    | $-111$         |                  |     |     |          |                |    |    |    |
|--------------------|----------------|------------------|-----|-----|----------|----------------|----|----|----|
| I <sub>E</sub> M A | $U_{KB}$ , $B$ | $\boldsymbol{0}$ | 0,2 | 0,5 |          | $\mathfrak{S}$ | 10 | 15 | 20 |
|                    |                | 3                |     |     | $\sigma$ |                |    | 9  | 10 |
| 10                 | Ik, MA         |                  |     |     |          |                |    |    |    |
| 20                 | Ik, MA         |                  |     |     |          |                |    |    |    |
| 30                 | Ik, MA         |                  |     |     |          |                |    |    |    |
| 40                 | Ik, MA         |                  |     |     |          |                |    |    |    |
| 50                 | Ik, MA         |                  |     |     |          |                |    |    |    |

Увімкніть схему. Запишіть показання приладів до таблиць 4.1 та 4.2. За формулою  $\beta = \Delta I_K / \Delta I$ б обчисліть значення коефіцієнта  $\beta$  та порівняйте його з коефіцієнтом, який вказано в параметрах транзистора (параметр **Forward current gain coefficient**). Побудуйте графіки вхідної ВАХ та сімейство вихідних ВАХ.

| Номер          |                      | Бібліотека Транзистор Номер |          | Бібліотека           | Транзистор      |
|----------------|----------------------|-----------------------------|----------|----------------------|-----------------|
| варіанта       |                      |                             | варіанта |                      |                 |
|                | Seimens              | T504                        | 16       | <b>Zetex</b>         | <b>BC856A</b>   |
| $\overline{2}$ | Nation <sub>13</sub> | 2N3702                      | 17       | Rf sieme             | BFS17P          |
| 3              | Zetex                | BC107BP                     | 18       | <b>Zetex</b>         | <b>ZTX213</b>   |
| $\overline{4}$ | <b>Zetex</b>         | BCW69                       | 19       | Nation <sub>12</sub> | 2N3707          |
| 5              | Nation <sub>12</sub> | <b>MPS6565</b>              | 20       | Nation <sub>13</sub> | ST571-1         |
| 6              | Nation <sub>13</sub> | MPSL51                      | 21       | <b>Zetex</b>         | <b>ZTX657</b>   |
| 7              | Rf sieme             | BFP93A                      | 22       | Nation <sub>13</sub> | TIS93           |
| 8              | Zetex                | FMMTA70                     | 23       | Nation <sub>12</sub> | 2N2923          |
| 9              | 2n                   | 2N2218                      | 24       | <b>Zetex</b>         | Q2N6727         |
| 10             | <b>Zetex</b>         | BC177AP                     | 25       | <b>Zetex</b>         | BCV72           |
| 11             | Nation <sub>12</sub> | PN4141                      | 26       | Nation <sub>13</sub> | <b>MPS3638A</b> |
| 12             | Nation <sub>13</sub> | TN4036                      | 27       | Rf_sieme             | <b>BFP420</b>   |
| 13             | Nation <sub>12</sub> | PN4274                      | 28       | <b>Zetex</b>         | BCX71G          |
| 14             | Nation <sub>13</sub> | PN4354                      | 29       | Nation <sub>12</sub> | 2N3858A         |
| 15             | Zetex                | <b>BFS60</b>                | 30       | <b>Zetex</b>         | ZTX796A         |

Таблиця 4.3 – Типи транзисторів

#### **Контрольні питання і завдання**

 Що являє собою біполярний транзистор? Охарактеризуйте його шари (функції бази, емітера і колектора) і переходи.

 Наведіть формули, що показують співвідношення струмів у біполярному транзисторі.

 Перелічіть режими роботи біполярного транзистора і поясніть їх.

 Що таке h-параметри біполярного транзистора? Наведіть приклади.

 Які схеми включення транзисторів ви знаєте? Поясніть переваги та недоліки схеми зі СБ.

 Опишіть схему включення транзистора зі спільною базою, його параметри і недоліки.

 Поясніть статичні характеристики біполярних транзисторів і їхню залежність від температури.

 Чим визначаються частотні властивості біполярних транзисторів?

# **4.4 Зміст звіту**

Звіт з лабораторної роботи має містити: електричні схеми, що підлягають дослідженню, з указівкою параметрів радіоелементів відповідно до отриманого варіанта; дані, отримані експериментальним шляхом (вольт-амперні характеристики, таблиці й т. п.); розрахункові величини; висновки з виконаної роботи.

# **Лабораторна робота 5 ДОСЛІДЖЕННЯ ВОЛЬТ-АМПЕРНИХ ХАРАКТЕРИСТИК БІПОЛЯРНИХ ТРАНЗИСТОРІВ ЗІ СПІЛЬНИМ ЕМІТЕРОМ**

## **5.1 Мета роботи**

Дослідити вхідні та вихідні характеристики біполярних транзисторів зі спільним емітером, які отримано експериментальним шляхом.

#### **5.2 Методичні** в**казівки з організації самостійної роботи**

При підготовці до роботи слід повторити теоретичний матеріал про будову, принцип роботи, параметри і характеристики біполярних транзисторів [1, 2, 3, 6].

Переходи біполярного транзистора можуть зсуватися у прямому або зворотному напрямках. Залежно від цього розрізняють чотири режими роботи біполярних транзисторів:

а) активний (на емітерний перехід подано пряму напругу, на колекторний – зворотну);

б) інверсний (на емітерний перехід подано зворотну напругу, на колекторний – пряму);

в) режим насичення (на емітерний і колекторний переходи подано пряму напругу);

г) режим відсічення (до обох переходів подано зворотні напруги).

В електричне коло БПТ включають так, щоб один з його електродів був вхідним, другий – вихідним, а третій – спільним

для вхідних і вихідних кіл. Залежно від того, який електрод є спільним, розрізняють три схеми приєднання транзистора: із спільною базою (СБ), спільним емітером (СЕ), спільним колектором (СК).

Під час роботи в активному режимі вхідні і вихідні струми пов'язані співвідношенням для схеми зі спільним емітером (СЕ)

$$
\mathbf{I}_{\mathbf{K}} = \boldsymbol{\beta} \cdot \mathbf{I}_{\mathbf{B}} + \mathbf{I}_{\mathbf{K0}} \cdot (1 + \boldsymbol{\beta}),\tag{5.1}
$$

де  $\beta$  – коефіцієнт передачі струмів бази;

 $I_{K0}$  – зворотний струм через колекторний перехід при розімкнутому виводі емітера.

Для кожної з трьох схем включення існує сімейство характеристик, що відображають зв'язок між струмами і напругою у транзисторі (рисунок 5.1, транзистор n-p-n).

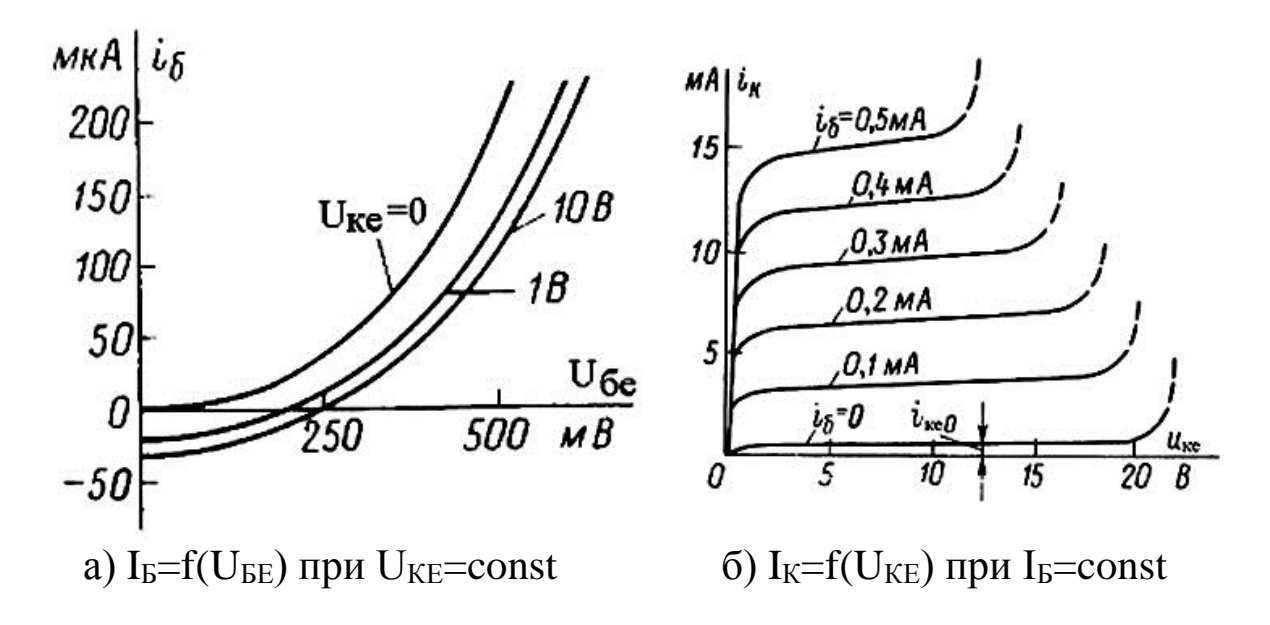

Рисунок 5.1 – Вхідна (а) і вихідна (б) характеристики для схеми з СЕ

В EWB транзистори вибираються у полі компонентів **Транзистори (Transistors)** на панелі компонентів основного вікна програми EWB (рисунок 5.2). Схему підключення біполярного транзистора із СЕ дивись на рисунку 5.3.

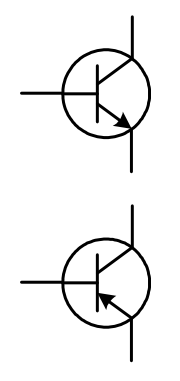

Рисунок 5.2 – Умовні позначення біполярних транзисторів із спільним емітером n-p-n- та p-n-p-типів

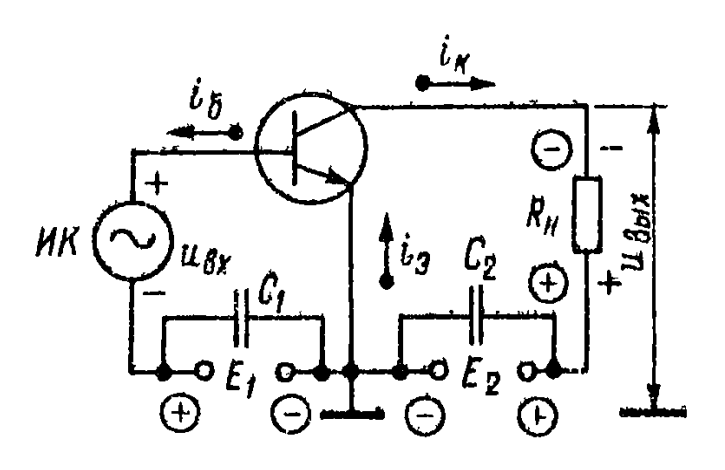

Рисунок 5.3 – Схема підключення біполярного транзистора із СЕ

Вибір транзистора для моделювання проводиться з підменю **Models.** 

**Деякі з основних параметрів біполярних транзисторів в EWB:**

**Saturation current [IS]** – зворотний струм колекторного переходу, A;

**Forward current gain coefficient [F]** – коефіцієнт посилення струму в схемі з СЕ;

**Base ohmic resistance [RB]** – об'ємний опір бази, Ом ;

**Emitter ohmic resistance [RE]** – об'ємний опір емітера, Ом;

**Collector ohmic resistance [RC]** – об'ємний опір колектора, Ом;

**Zero-bias B-E junction capacitance [CE]** – ємність емітерного переходу при нульовій напрузі, Ф;

**Zero-bias C-E junction capacitance [CC]** – ємність колекторного переходу при нульовій напрузі, Ф;

**В-Е junction potential [E]** – контактна різниця потенціалів переходу база-емітер;

**В-С junction potential [C]** – контактна різниця потенціалів переходу база-колектор, В;

**Base-Emitter Leakage Saturation current [ISE]** – зворотний струм емітерного переходу;

**B-C leakage saturation current [ISC]** – зворотний струм колекторного переходу.

#### **5.3 Порядок виконання роботи**

Відповідно до отриманого від викладача варіанта за таблицею 5.3 виберіть транзистор з бібліотеки елементів. Складіть схеми, які наведено на рисунках 5.4 – 5.5.

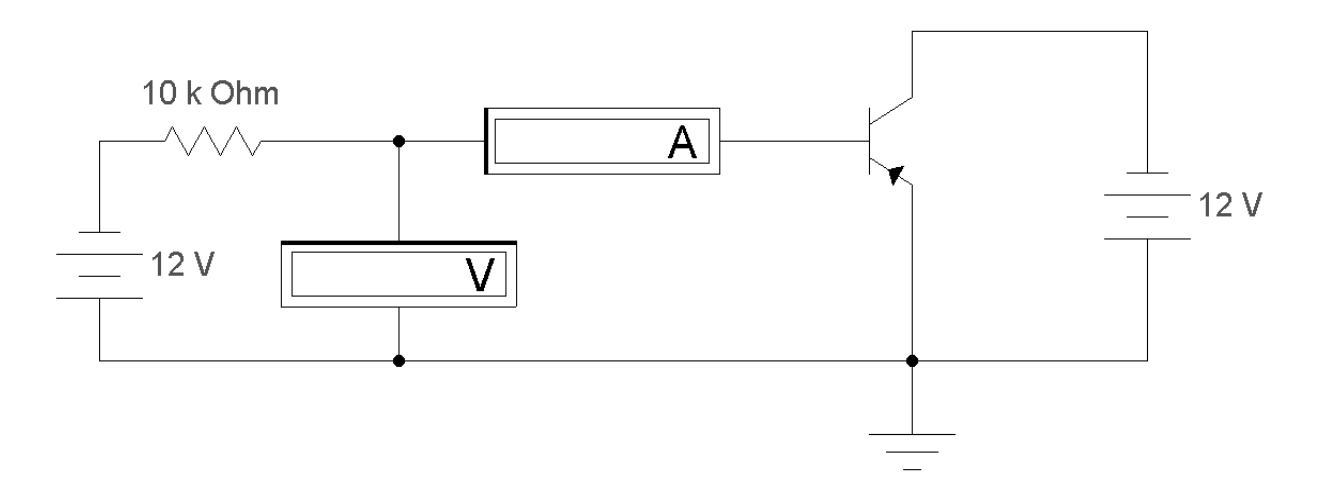

Рисунок 5.4 – Схема для дослідження вхідної ВАХ p-n-p транзистора в схемі з СЕ

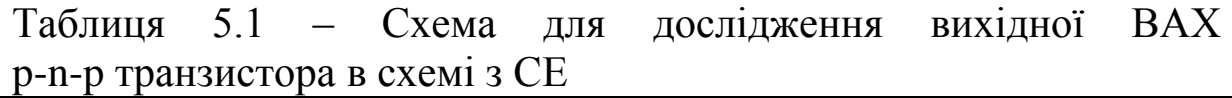

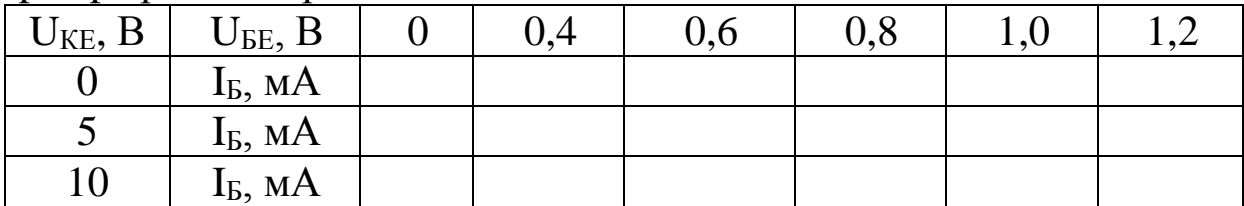

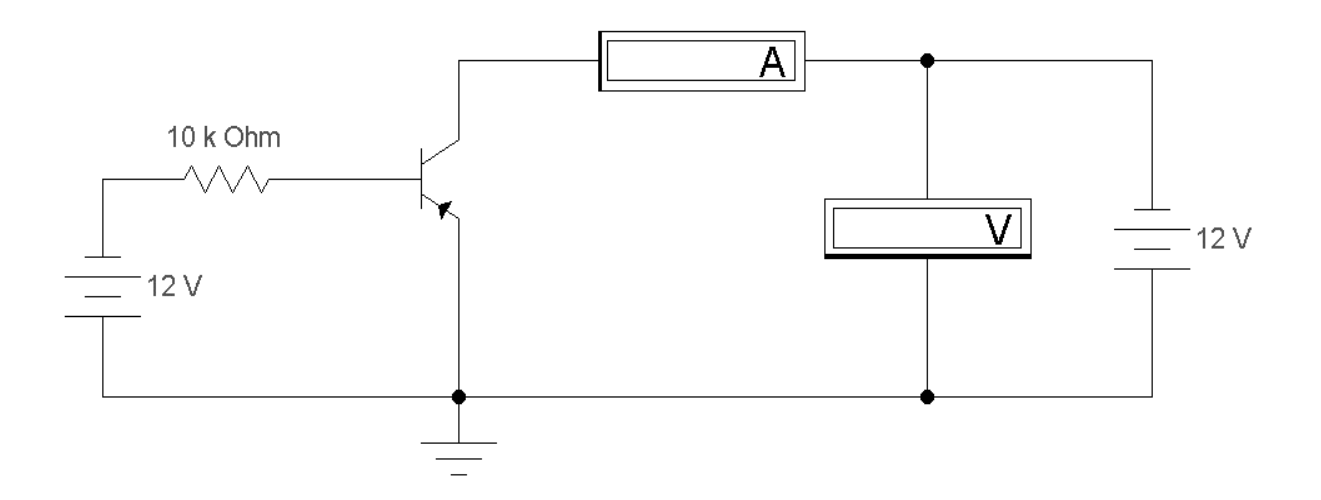

Рисунок 5.5 – Схема для дослідження вихідної ВАХ p-n-p транзистора у схемі з СЕ

Таблиця 5.2 - Відповідність струму колектора I<sub>K</sub> напрузі колектор-емітер  $U_{KE}$  при фіксованому струму бази

|             |                | $\sim$ $\sim$ |     |     | $\overline{ }$ $\overline{ }$ | <b>⊃</b> |  |  |
|-------------|----------------|---------------|-----|-----|-------------------------------|----------|--|--|
| $I_{B, M}A$ | $U_{KE}$ , $B$ |               | 0,2 | 0,5 |                               |          |  |  |
|             | IK, MA         |               |     |     |                               |          |  |  |
|             | IK, MA         |               |     |     |                               |          |  |  |
|             | IK, MA         |               |     |     |                               |          |  |  |
|             | IK, MA         |               |     |     |                               |          |  |  |
|             | Ik, MA         |               |     |     |                               |          |  |  |

Увімкніть схему. Запишіть показання приладів. За  $\phi$ ормулою  $\beta = \Delta I \kappa / \Delta I$ б обчисліть значення коефіцієнта  $\beta$  та порівняйте його з коефіцієнтом, який вказано в параметрах транзистора (параметр **Forward current gain coefficient**).

| 100               |                      | $\blacksquare$        |                   |                      |                       |
|-------------------|----------------------|-----------------------|-------------------|----------------------|-----------------------|
| Номер<br>варіанта |                      | Бібліотека Транзистор | Номер<br>варіанта |                      | Бібліотека Пранзистор |
|                   |                      |                       |                   |                      |                       |
|                   | Seimens              | T504                  | 16                | Zetex                | <b>BC856A</b>         |
| $\overline{2}$    | Nation <sub>13</sub> | 2N3702                | 17                | Rf sieme             | BFS17P                |
| 3                 | Zetex                | BC107BP               | 18                | Zetex                | ZTX213                |
| 4                 | Zetex                | BCW69                 | 19                | Nation <sub>12</sub> | 2N3707                |
| 5                 | Nation <sub>12</sub> | <b>MPS6565</b>        | 20                | Nation <sub>13</sub> | ST571-1               |
| 6                 | Nation <sub>13</sub> | MPSL51                | 21                | Zetex                | <b>ZTX657</b>         |

Таблиця 5.3 – Типи транзисторів

|                                            | $\overline{2}$                                     | 3             | 4  | 5                    | 6               |  |  |  |  |
|--------------------------------------------|----------------------------------------------------|---------------|----|----------------------|-----------------|--|--|--|--|
| 7                                          | Rf sieme                                           | BFP93A        | 22 | Nation <sub>13</sub> | TIS93           |  |  |  |  |
| 8                                          | Zetex                                              | FMMTA70       | 23 | Nation <sub>12</sub> | 2N2923          |  |  |  |  |
| 9                                          | 2n                                                 | 2N2218        | 24 | Zetex                | Q2N6727         |  |  |  |  |
| 10                                         | Zetex                                              | BC177AP       | 25 | Zetex                | BCV72           |  |  |  |  |
| 11                                         | Nation <sub>12</sub>                               | PN4141        | 26 | Nation <sub>13</sub> | <b>MPS3638A</b> |  |  |  |  |
| 12                                         | Nation <sub>13</sub>                               | TN4036        | 27 | Rf sieme             | <b>BFP420</b>   |  |  |  |  |
| 13                                         | Nation <sub>12</sub>                               | <b>PN4274</b> | 28 | Zetex                | BCX71G          |  |  |  |  |
| 14                                         | Nation <sub>13</sub>                               | PN4354        | 29 | Nation <sub>12</sub> | 2N3858A         |  |  |  |  |
| 15                                         | ZTX796A<br><b>BFS60</b><br>30<br>Zetex<br>Zetex    |               |    |                      |                 |  |  |  |  |
|                                            | Примітка - Парні номери за списком - транзистори з |               |    |                      |                 |  |  |  |  |
| каналом n-типу, непарні – з каналом р-типу |                                                    |               |    |                      |                 |  |  |  |  |

Продовження таблиці 5.3

## **Контрольні питання і завдання**

1. У чому полягає принцип дії біполярного транзистора?

2. Наведіть формули, що показують співвідношення струмів у біполярному транзисторі.

3. Назвіть режими роботи біполярного транзистора і поясніть їх.

4. Що таке h-параметри біполярного транзистора? Наведіть приклади.

5. Які схеми включення транзисторів ви знаєте? Поясніть переваги і недоліки схеми з СЕ.

6. Перелічіть основні параметри біполярних транзисторів.

7. Поясніть статичні характеристики біполярних транзисторів і їхню залежність від температури.

8. Чим визначаються частотні властивості біполярних транзисторів?

# **5.4 Зміст звіту**

Звіт з лабораторної роботи має містити: електричні схеми, що підлягають дослідженню, з указівкою параметрів радіоелементів відповідно до отриманого варіанта; дані, отримані експериментальним шляхом (вольт-амперні характеристики, таблиці й т. п.); розрахункові величини; висновки з виконаної роботи.

# **Лабораторна робота 6 ДОСЛІДЖЕННЯ ВОЛЬТ-АМПЕРНИХ ХАРАКТЕРИСТИК ПОЛЬОВИХ ТРАНЗИСТОРІВ З КЕРОВАНИМ P-N ПЕРЕХОДОМ**

## **6.1 Мета роботи**

Побудувати вольт-амперні характеристики польових транзисторів з керованим p-n переходом і вивчення принципів їх роботи.

#### **6.2 Методичні вказівки з організації самостійної роботи**

При підготовці до роботи слід повторити розділи теорії, що стосуються принципів роботи польових транзисторів з керованим p-n переходом [1, 2, 3, 6].

**Польовий транзистор** – напівпровідниковий прилад, підсилювальні властивості якого обумовлені керованим електричним полем потоком основних носіїв заряду, що протікають через провідний канал. Робота польового транзистора заснована на використанні носіїв заряду тільки одного виду. Провідний шар, у якому створюється робочий струм польового транзистора, називається каналом*.* 

**Польовий транзистор з керованим p-n переходом і каналом n-типу** зображено на рисунку 6.1.

Пластинка з напівпровідника n-типу має на протилежних кінцях електроди, за допомогою яких вона включена в коло навантаження. До області з іншим типом електропровідності підключений третій електрод – затвор. Зміна зворотної напруги на затворі приводить до зміни площі поперечного перерізу каналу, а отже, і струму через канал. Електрод, з якого носії заряду попадають у канал, називається витоком (В), а електрод, до якого проходять носії з каналу, – стоком (С). Вихідні характеристики транзистора  $I_c=f(U_{CB})$  при  $U_{3B}=const$  показані на рисунку 6.2, а вхідні  $I_C(U_{3B})$  при  $U_{CB} = const -$ на рисунку 6.3.

41

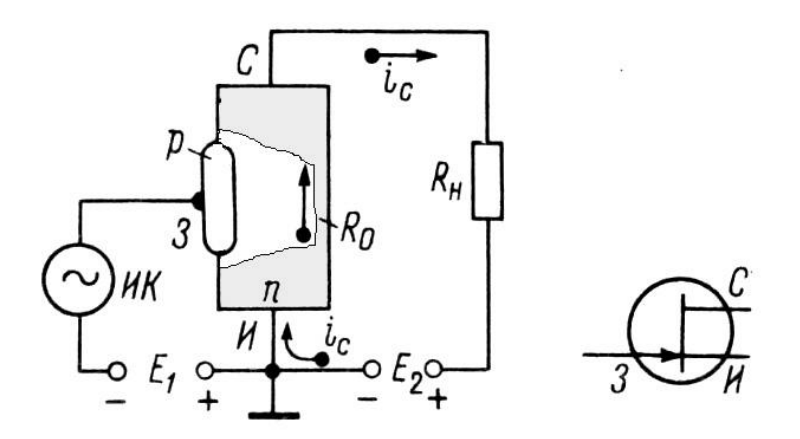

Рисунок 6.1 – Схема включення та умовне графічне позначення польового транзистора з керованим p-n переходом і каналом n-типу

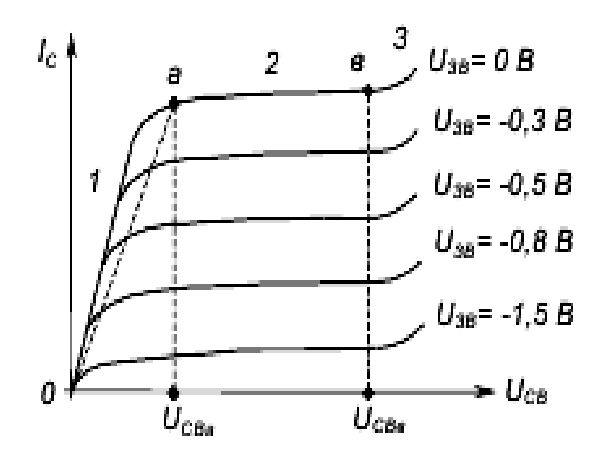

Рисунок 6.2 – Сімейство стокових вольт-амперних характеристик

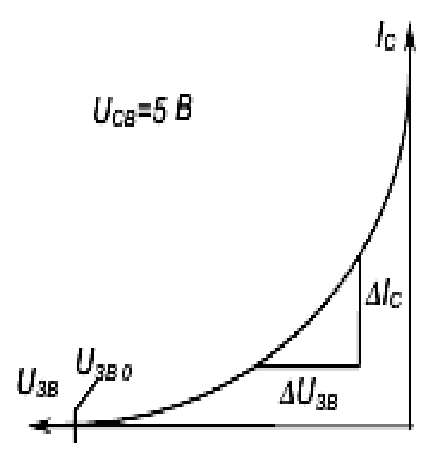

Рисунок 6.3 – Стоко-затворна (передаточна) вольт-амперна характеристика

В EWB польові транзистори вибираються у полі компонентів **Транзистори (Transistors)** на панелі компонентів основного вікна програми Electronics Work Bench. Вибір транзистора для моделювання проводиться з підменю **Models.** 

**Деякі з основних параметрів польових транзисторів в EWB:**

**Threshold voltage [VTO]** – напруга відсічки, В. Напруга між затвором і витоком польового транзистора з р-n переходом або з ізольованим затвором, що працюють у режимі збіднення, при якому струм стоку досягає заданої низької напруги. Для транзисторів з ізольованим затвором, що працюють у режимі збагачення, цей параметр називається пороговою напругою;

**Drain ohmic resistance [RD]** – об'ємний опір області стоку, Ом;

**Source ohmic resistance [RS]** – об'ємний опір області витоку, Ом;

**Gate-junction saturation current [IS]** – струм насичення р-n переходу, A (тільки для польових транзисторів з р-n переходом);

**Zero-bias gate-drain junction capacitance [CGD]** – ємність між затвором і стоком при нульовому зсуві, Ф;

**Zero-bias gate-source junction capacitance [CGS]** – ємність між затвором і витоком при нульовому зсуві, Ф;

**Bulk-threshold parameter [GAMMA]** – коефіцієнт впливу потенціалу підкладки на порогову напругу;

**Bulk-junction saturation current [IS]** *–* зворотний струм підкладки;

**Zero-bias bulk-drain junction capacitance [CBD]** – ємність частини переходу стік-підкладка при нульовому зсуві, Ф;

**Zero-bias bulk-source junction capacitance [CBS]** – ємність донної частини переходу витік-підкладка при нульовому зсуві, Ф;

**Drain and source diffusion sheet resistance [RSH]** – питомий опір дифузійних областей витоку і стоку, Ом;

**Gate-bulk capacitance Cgb [CGB]** – ємність між затвором і підкладкою, Ф.

#### **6.3 Порядок виконання роботи**

#### **6.3.1 Дослідження стокової характеристики польового транзистора з керованим p-n переходом**

Відповідно до отриманого від викладача варіанта (за таблицею 6.3) вибрати транзистор з бібліотеки елементів. Скласти схему, яку наведено на рисунку 6.4.

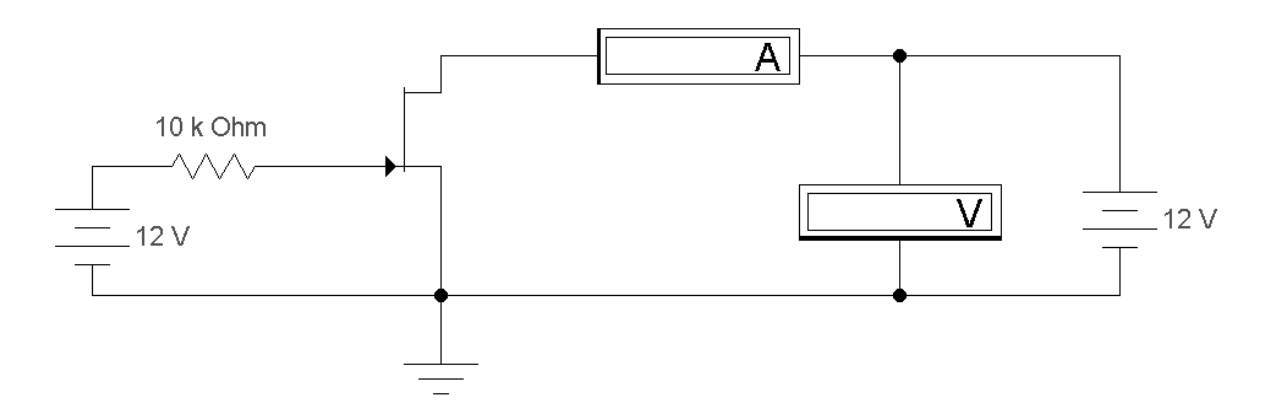

Рисунок 6.4 – Схема для дослідження стокової ВАХ p-n-p транзистора з керованим p-n переходом

Скласти таблицю відповідності струму стоку I<sub>C</sub> напрузі стіквитік U<sub>CB</sub> при фіксованих значеннях напруги затвор-витік (таблиця 6.1). За отриманими даними побудувати сімейство вихідних характеристик  $I_C=f(U_{CB})$  при  $U_{3B}=const.$ 

Таблиця 6.1 – Відповідність струму стоку  $I_c$  напрузі  $U_{CB}$  при фіксованому значенні напруги затвор-витік U<sub>ЗВ</sub> для транзистора з каналом n-типу

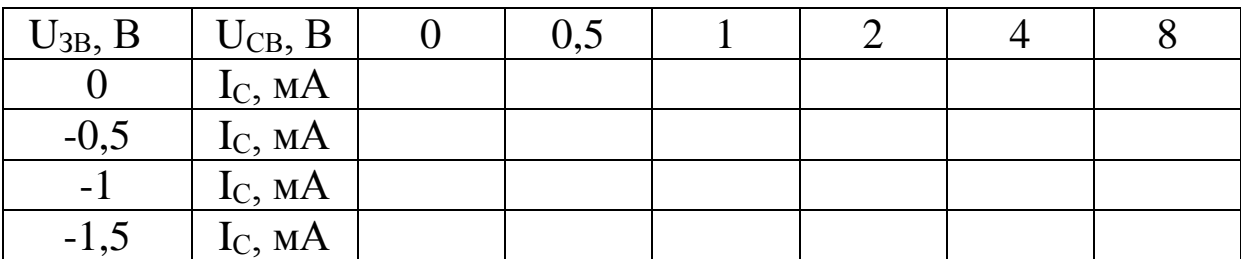

Примітка – для транзисторів з каналом p-типу полярність напруг змінюється на протилежну .

# **6.3.2 Дослідження стоко-затворної (передавальної) характеристики польового транзистора з керованим p-n переходом**

Скласти таблицю відповідності струму стоку I<sub>C</sub> напрузі затвор-витік U<sub>ЗВ</sub> при фіксованих значеннях напруги стік-витік (таблиця 6.2).

За отриманими даними побудувати сімейство передавальних характеристик польового транзистора з n-p переходом  $I_C = f(U_{3B})$  при  $U_{CB} = const.$ 

Таблиця 6.2 – Відповідність струму стоку  $I_c$  напрузі затвор-витік UЗВ при фіксованому значенні напруги стік-витік UСВ для транзистора з каналом n-типу

| $ U_{CB}, B   U_{3B}, B   0   -0.5   -1   -1.5   -2   -2.5   -3$ |                                 |  |  |  |  |
|------------------------------------------------------------------|---------------------------------|--|--|--|--|
|                                                                  | $10$ $\vert$ $I_c$ , MA $\vert$ |  |  |  |  |
| 20                                                               | $\vert I_{C}$ , MA $\vert$      |  |  |  |  |

Примітка – для транзисторів з каналом p-типу полярність напруг змінюється на протилежну.

Таблиця 6.3 – Польові транзистори з p-n переходом

|                |                       | Значення напруги |                |                |              |  |  |
|----------------|-----------------------|------------------|----------------|----------------|--------------|--|--|
| Номер          | Транзистор            |                  | Вихідна        | Передавальна   |              |  |  |
| варіанта       |                       |                  | характеристика | характеристика |              |  |  |
|                |                       | $U_{3B}$ , B     | $U_{CB}$ , B   | $U_{3B}$ , B   | $U_{CB}$ , B |  |  |
| 1              | $\overline{2}$        | 3                |                | 5              | 6            |  |  |
| 1              | Motorola<br>J1RFD9120 | 03.0             | $0 - 10$       | 03.0           | $-10, -20$   |  |  |
| $\overline{2}$ | Motorola J300         | $0 - 2.5$        | 010            | $0-2.5$        | 10, 20       |  |  |
| 3              | Motorola<br>J1RFD9123 | 02.5             | $0 - 10$       | 02.5           | $-10, -20$   |  |  |
| $\overline{4}$ | Motorola J304         | $0-2.5$          | 010            | $0-2.5$        | 10, 20       |  |  |
| 5              | Motorola J2N5461      | 02.5             | $0-10$         | 02.6           | $-10, -20$   |  |  |
| 6              | Motorola J309         | $0-2.0$          | 010            | $0-2.5$        | 10, 20       |  |  |
| 7              | Motorola J2N5462      | 02.5             | $0 - 10$       | 02.5           | $-10, -20$   |  |  |
| 8              | Motorola J310         | $0 -4.0$         | 010            | $0-4.1$        | 10, 20       |  |  |
| 9              | Motorola MPF970       | 08               | $0-10$         | 08             | $-10, -20$   |  |  |

Продовження таблиці 6.3

| $\mathbf{1}$ | $180$ $\mu$<br>$\overline{2}$                         | 3         | $\overline{4}$ | $\mathfrak{S}$ | 6          |  |  |
|--------------|-------------------------------------------------------|-----------|----------------|----------------|------------|--|--|
| 10           | Motorola MMBF17                                       | $0-2.0$   | 010            | $0-2.0$        | 10, 20     |  |  |
| 11           | Motorola MPF971                                       | 03.5      | $0 - 10$       | 03.6           | $-10, -20$ |  |  |
| 12           | Motorola BF244B                                       | $0-1.5$   | 010            | $0-1.5$        | 10, 20     |  |  |
| 13           | Philips J174                                          | 07.0      | $0 - 10$       | 07.15          | $-10, -20$ |  |  |
| 14           | Motorola MMBF4391                                     | $0 -4.5$  | 010            | $0-4.6$        | 10, 20     |  |  |
| 15           | Philips J175                                          | 03.5      | $0 - 10$       | 03.6           | $-10, -20$ |  |  |
| 16           | Motorola MMBF4392                                     | $0-3.5$   | 010            | $0-3.5$        | 10, 20     |  |  |
| 17           | Philips J176                                          | 02.0      | $0 - 10$       | 02.3           | $-10, -20$ |  |  |
| 18           | Motorola MMBF4416                                     | $0-5.0$   | 010            | $0-5.5$        | 10, 20     |  |  |
| 19           | Philips J177                                          | 01.5      | $0 - 10$       | 01.8           | $-10, -20$ |  |  |
| 20           | Motorola MMBF4856                                     | $0-3.5$   | 010            | $0-3.5$        | 10, 20     |  |  |
| 21           | National1 J2N2608                                     | 02.5      | $0 - 10$       | 0.2.5          | $-10, -20$ |  |  |
| 22           | Motorola MPF3822                                      | $0 - 2.5$ | 010            | $0-2.6$        | 10, 20     |  |  |
| 23           | National1 J2N2609                                     | 02.5      | $0 - 10$       | 0.2.5          | $-10, -20$ |  |  |
| 24           | Motorola MMBF5457                                     | $0-3.5$   | 010            | $0 -3.5$       | 10, 20     |  |  |
| 25           | National1 J2N3329                                     | 02.5      | $0 - 10$       | 02.75          | $-10, -20$ |  |  |
| 26           | Motorola<br>MMBF5486LT1                               | $0 -1.5$  | 010            | $0-1.5$        | 10, 20     |  |  |
| 27           | National1 J2N3330                                     | 04        | $0 - 10$       | 03.0           | $-10, -20$ |  |  |
| 28           | Motorola MPF102                                       | $0-3.0$   | 010            | $0-3.0$        | 10, 20     |  |  |
| 29           | National1 J2N3331                                     | 05        | $0 - 10$       | 05.2           | $-10, -20$ |  |  |
| 30           | Motorola MPF4393                                      | $0 -4.5$  | 010            | $0-4.5$        | 10, 20     |  |  |
|              | Примітка - парні номери за списком<br>- транзистори з |           |                |                |            |  |  |
|              | каналом n-типу, непарні - з каналом р-типу            |           |                |                |            |  |  |

# **Контрольні питання і завдання**

 Назвіть відмінності польового транзистора від біполярного.

 Нарисуйте ВАХ польового транзистора з р-n переходом і поясніть його роботу.

 Як влаштований польовий транзистор з р-n переходом? Опишіть принцип його роботи.

 Назвіть принцип дії польових транзисторів, класифікацію та переваги польових транзисторів перед біполярними.

5 Опишіть принцип дії польових транзисторів з керованим n-p переходом.

6 Назвіть основні параметри і важливі переваги польових транзисторів.

#### **6.4 Зміст звіту**

Звіт з лабораторної роботи має містити: електричні схеми з указівкою параметрів радіоелементів відповідно до одержаного варіанта; дані, які отримано експериментальним шляхом (вольтамперні характеристики, таблиці і т. п.); розрахункові величини; висновки з виконаної роботи.

# **Лабораторна робота 7 ДОСЛІДЖЕННЯ ВОЛЬТ-АМПЕРНИХ ХАРАКТЕРИСТИК МДН-ТРАНЗИСТОРІВ З ІНДУКОВАНИМ КАНАЛОМ**

#### **7.1 Мета роботи**

Побудувати вольт-амперні характеристики МДНтранзисторів з індукованим каналом і вивчити принципів їх роботи.

#### **7.2 Методичні вказівки з організації самостійної роботи**

#### **МДН-транзистор з індукованим каналом**

У транзисторів цього типу (рисунок 7.1) під впливом поля затвору електрони переміщатимуться з областей витоку й стоку в напрямку до затвору. Коли напруга на затворі перевищить деяку граничну напругу, концентрація електронів у приповерхневому шарі збільшиться настільки, що в ньому відбудеться інверсія типу електропровідності, тобто утвориться канал n-типу. Вихідні та стоко-затворні характеристики польових транзисторів з індукованим каналом показані на рисунках 7.2 та 7.3 відповідно.

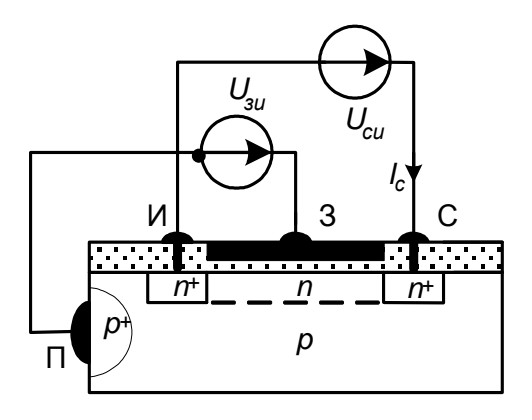

Рисунок 7.1 – МДН-транзистор з індукованим каналом n-типу

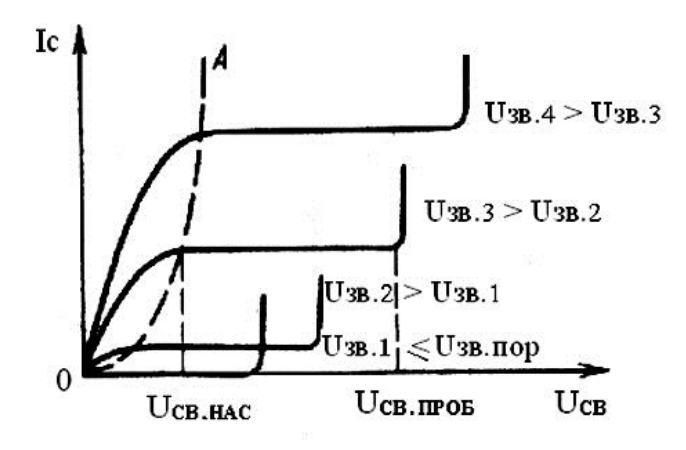

Рисунок 7.2 – Вихідні характеристики МДН-транзистора з індукованим каналом n-типу

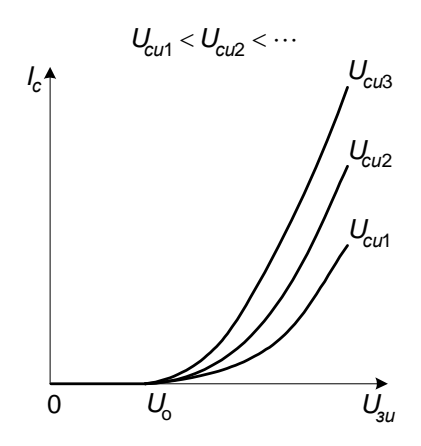

Рисунок 7.3 – Сімейство стоко-затворних вольт-амперних характеристик МДН - транзистора з індукованим каналом

Отже, подібний транзистор може працювати тільки в режимі збагачення (рисунок 7.2).

В EWB польові транзистори вибираються у полі компонентів **Транзистори (Transistors)** на панелі компонентів основного вікна програми Electronics Work Bench. Вибір транзистора для моделювання проводиться із підменю **Models.** 

**Деякі з основних параметрів польових транзисторів в EWB:**

**Threshold voltage [VTO]** – напруга відсічки, В. Напруга між затвором і витоком польового транзистора з р-n переходом або з ізольованим затвором, що працюють у режимі збіднення, при якому струм стоку досягає заданої низької напруги. Для транзисторів з ізольованим затвором, що працюють у режимі збагачення, цей параметр називається пороговою напругою;

**Drain ohmic resistance [RD]** – об'ємний опір області стоку, Ом;

**Source ohmic resistance [RS]** – об'ємний опір області витоку, Ом;

**Gate-junction saturation current [IS]** – струм насичення р-n переходу, A (тільки для польових транзисторів з р-n переходом);

**Zero-bias gate-drain junction capacitance [CGD]** – ємність між затвором і стоком при нульовому зсуві, Ф;

**Zero-bias gate-source junction capacitance [CGS]** – ємність між затвором і витоком при нульовому зсуві, Ф;

**Bulk-threshold parameter [GAMMA]** – коефіцієнт впливу потенціалу підкладки на порогову напругу;

**Bulk-junction saturation current [IS]** *–* зворотний струм підкладки;

**Zero-bias bulk-drain junction capacitance [CBD]** – ємність частини переходу стік-підкладка при нульовому зсуві, Ф;

**Zero-bias bulk-source junction capacitance CBS]** – ємність донної частини переходу витік-підкладка при нульовому зсуві, Ф;

**Drain and source diffusion sheet resistance [RSH]** – питомий опір дифузійних областей витоку і стоку, Ом;

**Gate-bulk capacitance Cgb [CGB]** – ємність між затвором і підкладкою, Ф.

#### **7.3 Порядок виконання роботи**

# **7.3.1 Дослідження стокової характеристики МДНтранзистора з індукованим каналом**

Відповідно до отриманого від викладача варіанта (за таблицею 7.3) вибрати транзистор з бібліотеки елементів. Скласти схему, яку наведено на рисунку 7.4.

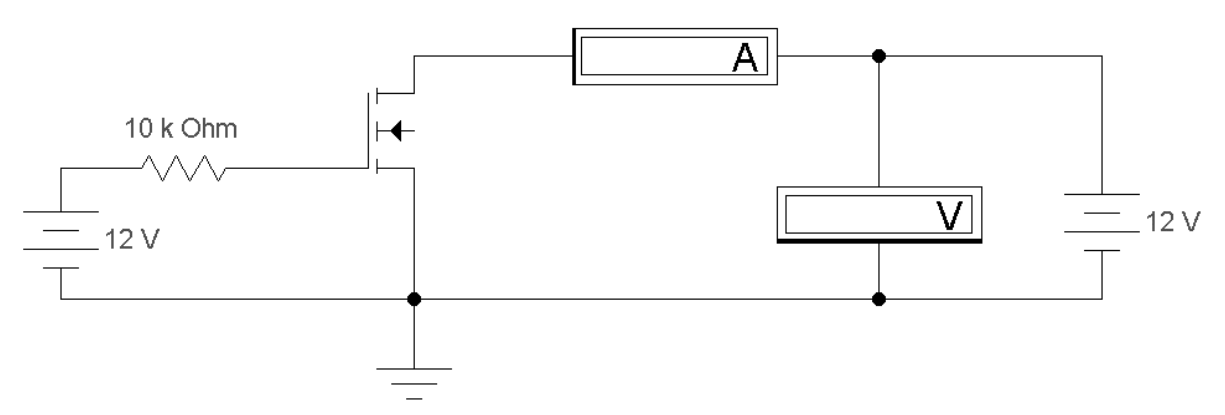

Рисунок 7.4 – Схема для дослідження стокової ВАХ p-n-p транзистора з індукованим каналом

Скласти таблицю відповідності струму стоку I<sub>C</sub> напрузі стіквитік U<sub>CB</sub> при фіксованих значеннях напруги затвор-виток (таблиця 7.1).

Таблиця 7.1 – Відповідність струму стоку I<sub>C</sub> напрузі стік-виток U<sub>CB</sub> при фіксованому значені напруги затвор-витік U<sub>3B</sub> для транзистора з каналом n-типу

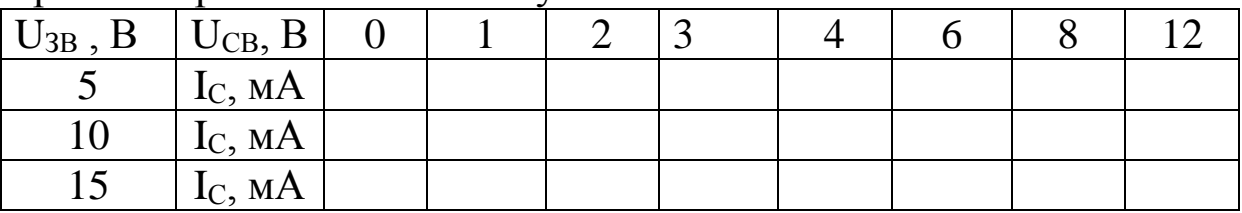

Примітка – для транзисторів з каналом p-типу полярність напруг змінюється на протилежну.

#### **7.3.2 Дослідження стоко-затворної характеристики МДН-транзистора з індукованим каналом**

Скласти схему 7.4 та таблицю відповідності струму стоку Іс напрузі затвор-витік U<sub>3B</sub> при фіксованому значенні напруги стіквитік (таблиця 7.2). Починати слід з такого значення напруги U<sub>3B</sub>, при якому  $I_C = 0$ .

Таблиця 7.2 – Відповідність струму стоку *С I* напрузі затвор-витік UЗВ при фіксованому значенні напруги стік-витік UСВ для транзистора з каналом n-типу

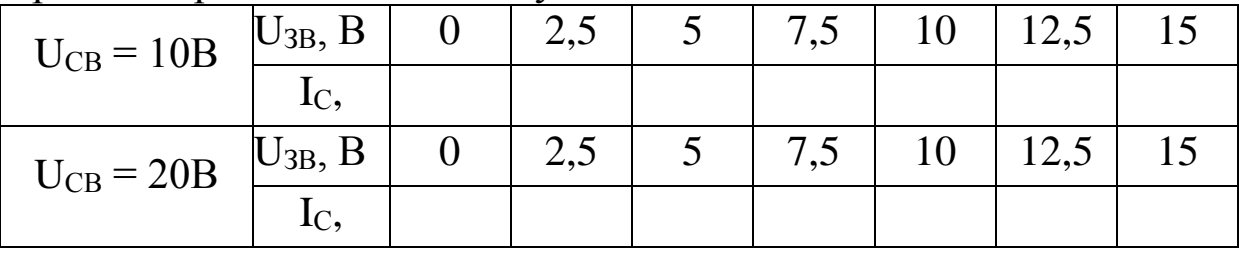

Примітка – для транзисторів з каналом p-типу полярність напруг змінюється на протилежну.

За отриманими даними побудувати сімейство стокозатворних ВАХ МДН-транзистора.

| $1$ working $1.5$<br>THAT I PUIDINTOPH 9 THAY RODUITHM RUINWIOM |                  |                  |                |                |              |  |  |
|-----------------------------------------------------------------|------------------|------------------|----------------|----------------|--------------|--|--|
|                                                                 |                  | Значення напруги |                |                |              |  |  |
| Номер                                                           | Транзистор       | Вихідна          |                | Передавальна   |              |  |  |
| варіанта                                                        |                  | характеристика   |                | характеристика |              |  |  |
|                                                                 |                  | $U_{3B}$ , $B$   | $U_{CB}$ , B   | $U_{3B}$ , B   | $U_{CB}$ , B |  |  |
|                                                                 | $\overline{2}$   | 3                | $\overline{4}$ | 5              | 6            |  |  |
|                                                                 | zetex BSS84      | $-5, -10, -15$   | $0 - 30$       | $0 -15$        | $-10,-20$    |  |  |
| $\overline{2}$                                                  | intrntl2 IRF510  | 5,10,15          | 030            | 015            | 10,20        |  |  |
| 3                                                               | zetex ZVP2106    | $-5, -10, -15$   | $0 - 30$       | $0 -15$        | $-10,-20$    |  |  |
| 4                                                               | intrntl2 IRF520  | 5,10,15          | 030            | 015            | 10,20        |  |  |
| 5                                                               | zetex ZVP2106G   | $-5, -10, -15$   | $0 -30$        | $0 -15$        | $-10,-20$    |  |  |
| 6                                                               | intrntl2 IRF520n | 5,10,15          | 030            | 015            | 10,20        |  |  |
| 7                                                               | zetex ZVP3306    | $-5, -10, -15$   | $0 - 30$       | $0 -15$        | $-10,-20$    |  |  |
| 8                                                               | intrntl2 IRF530  | 5,10,15          | 030            | 015            | 10,20        |  |  |
| 9                                                               | zetex ZVP4424A   | $-5, -10, -15$   | $0 -60$        | $0 -15$        | $-10,-20$    |  |  |
| 10                                                              | intrntl2 IRF530n | 5,10,15          | 030            | 015            | 10,20        |  |  |

Таблиця 7.3 – МДН-транзистори з індукованим каналом

Продовження таблиці 7.3

|                                                    | $11.6040$ <i>DI</i> .CHIDI 1003111141 <i>1:3</i> |                |                |                |           |  |
|----------------------------------------------------|--------------------------------------------------|----------------|----------------|----------------|-----------|--|
|                                                    | $\overline{2}$                                   | $\overline{3}$ | $\overline{4}$ | 5 <sup>5</sup> | 6         |  |
| 11                                                 | national NDT454P                                 | $-5, -10, -15$ | $0 - 20$       | $0 -15$        | $-10,-20$ |  |
| 12                                                 | intrntl2 IRF540                                  | 5,10,15        | 030            | 015            | 10,20     |  |
| 13                                                 | national NDC7001P                                | $-5, -10, -15$ | $0 - 30$       | $0 -15$        | $-10,-20$ |  |
| 14                                                 | intrntl2 IRF540n                                 | 5,10,15        | 030            | 015            | 10,20     |  |
| 15                                                 | national NDC7003P                                | $-5, -10, -15$ | $0 - 30$       | $0 -15$        | $-10,-20$ |  |
| 16                                                 | zetex ZVN4106                                    | 5,10,15        | 030            | 015            | 10,20     |  |
| 17                                                 | national NDH8447                                 | $-5, -10, -15$ | $0 - 20$       | $0 -15$        | $-10,-20$ |  |
| 18                                                 | zetex ZVN4210                                    | 5,10,15        | 030            | 015            | 10,20     |  |
| 19                                                 | national NDT452P                                 | $-5, -10, -15$ | $0 -30$        | $0 -15$        | $-10,-20$ |  |
| 20                                                 | zetex ZVN4306                                    | 5,10,15        | 030            | 015            | 10,20     |  |
| 21                                                 | national ND9435                                  | $-5, -10, -15$ | $0 - 20$       | $0 -15$        | $-10,-20$ |  |
| 22                                                 | zetex ZVN4310                                    | 5,10,15        | 030            | 015            | 10,20     |  |
| 23                                                 | national NDT2955                                 | $-5, -10, -15$ | $0 - 30$       | $0 -15$        | $-10,-20$ |  |
| 24                                                 | zetex ZVN4424A                                   | 5,10,15        | 030            | 015            | 10,20     |  |
| 25                                                 | philips BST100                                   | $-5, -10, -15$ | $0 -60$        | $0 -15$        | $-10,-20$ |  |
| 26                                                 | zetex ZVN2106                                    | 5, 10, 15      | 030            | 015            | 10,20     |  |
| 27                                                 | philips BST110                                   | $-5, -10, -15$ | $0 -60$        | $0 -15$        | $-10,-20$ |  |
| 28                                                 | zetex ZVN3306                                    | 5,10,15        | 030            | 015            | 10,20     |  |
| 29                                                 | philips BST120                                   | $-5, -10, -15$ | $0 -60$        | $0 - 15$       | $-10,-20$ |  |
| 30                                                 | zetex ZVN3310                                    | 5,10,15        | 030            | 015            | 10,20     |  |
| Примітка - парні номери за списком - транзистори з |                                                  |                |                |                |           |  |
| каналом n-типу, непарні - з каналом р-типу         |                                                  |                |                |                |           |  |

### **Контрольні питання і завдання**

 Побудова і принцип роботи МДН-транзистора з індукованим каналом.

 Що таке «режим збагачення і режим збідніння» у МДНтранзисторів?

Що така порогова напруга та напруга відсічення?

Яку роль відіграє підложка в МДН-транзисторах?

 У чому перевага польових транзисторів у порівнянні з біполярними?

 У чому відмінність між МДН-транзисторами із вбудованим каналом та з індукованим каналом?

7. Нарисуйте ВАХ МДН-транзистора з індукованим каналом і поясніть його роботу.

8. Назвіть основні параметри і важливі переваги польових транзисторів.

## **7.4 Зміст звіту**

Звіт з лабораторної роботи має містити: електричні схеми з указівкою параметрів радіоелементів відповідно до одержаного варіанта; дані, які отримано експериментальним шляхом (вольтамперні характеристики, таблиці і т. п.); розрахункові величини; висновки з виконаної роботи.

## **Лабораторна робота 8 ДОСЛІДЖЕННЯ ТРАНЗИСТОРНИХ КЛЮЧІВ**

# **8.1 Мета роботи**

Дослідити режими роботи ключа на біполярному транзисторі і ключа на КМДН-транзисторах.

# **8.2 Методичні вказівки з організації самостійної роботи**

**Транзисторні ключі** – елементи схемотехніки, які здійснюють різні комутації під впливом сигналів управління: вмикання/вимикання пасивних і підсилювальних елементів, джерел живлення і т. д. [1, 3, 6]. У статичному режимі ключ знаходиться в одному з двох станів: замкнутому (включеному) або розімкнутому (виключеному). Транзисторні ключі є одним з найпоширеніших вузлів комп'ютерної електроніки, оскільки на їх основі створюються вузли цифрової схемотехніки. При підготовці до лабораторної роботи необхідно повторити теоретичний матеріал, пов'язаний із схемотехнікою ключів на біполярних транзисторах, КМДН-транзисторах, перехідними процесами при перемиканні ключа.

Біполярний транзистор у ключовому каскаді (рисунок 8.1) може знаходитися у трьох режимах.

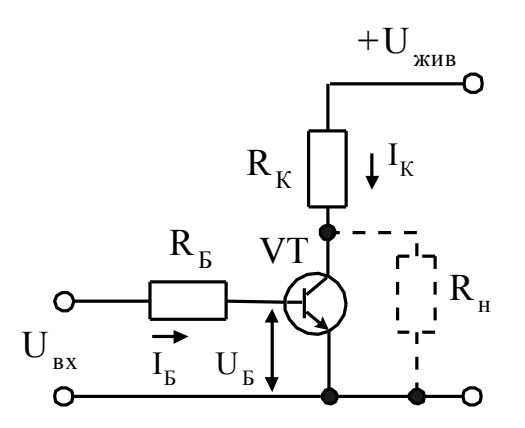

Рисунок 8.1 – Типова схема ключа на біполярному транзисторі

**Активний режим**. Емітерний перехід зсунуто у прямому напрямку, колекторний – у зворотному

$$
\mathbf{I}_{\mathbf{K}} = \boldsymbol{\beta} \cdot \mathbf{I}_{\mathbf{B}} + \mathbf{I}_{\mathbf{K0}} \cdot (1 + \boldsymbol{\beta}). \tag{8.1}
$$

**Режим насичення.** Емітерний і колекторний переходи транзистора зсунуто у прямому напрямку. Умова переходу транзистора в режим насичення така:

$$
I_{\rm B} \ge I_{\rm B\,Hac} = U_{\rm KMB} / \beta R_{\rm K}.
$$
 (8.2)

**Режим відсічення.** Емітерний і колекторний переходи транзистора зсунуто в зворотному напрямку

$$
U_{\text{Bux}} = U_{\text{KE}} = U_{\text{KUB}} - I_{\text{K0}} \cdot R_{\text{K}}.
$$
\n(8.3)

Струм бази транзистора дорівнює струму зворотнозсуненого колекторного переходу  $I<sub>b</sub> = -I<sub>K0</sub>$ . Умова режиму відсічення для n-p-n транзистора –  $U_{BE}$ <0, для p-n-p транзистора –  $U_{BE} > 0$ .

КМДН-ключ виконано на комплементарній парі МДНтранзисторів, тобто на транзисторах з каналами протилежного типу провідності (рисунок 8.2).

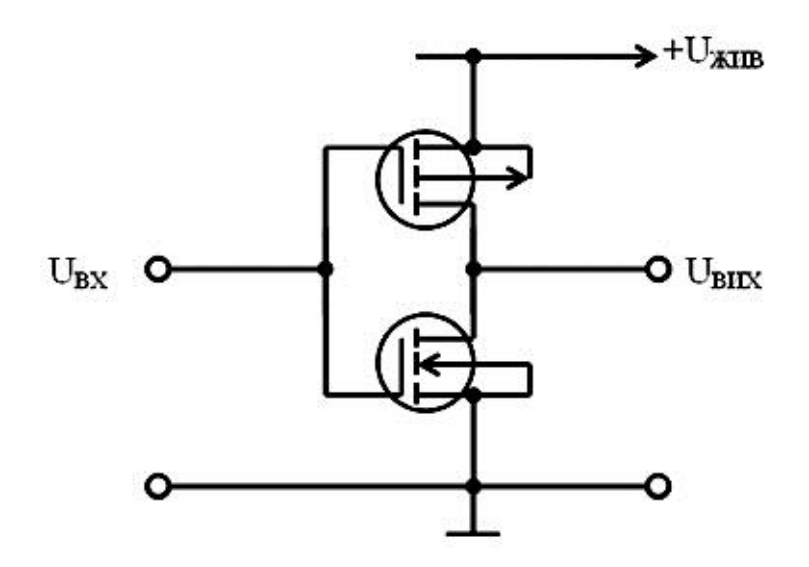

Рисунок 8.2 – Схема ключа на КМОН - транзисторах

Особливістю даного ключа є те, що при виконанні умови

$$
U_{\text{KMB}} \le |U_{\text{TOP1}}| + |U_{\text{TOP2}}| \tag{8.4}
$$

як у сталому, так і в перехідному режимах відсутні моменти, коли одночасно протікають струми стоку обох транзисторів. Внаслідок цього енергія, яка відбирається ключем від джерела живлення, витрачається виключно на перезаряд вихідної ємності (ємності навантаження) ключа. Отже, ця потужність зведена до мінімально можливої.

Значення високого і низького рівнів вихідної напруги визначаються співвідношенням опору каналів відкритого транзистора г<sub>ВІДКР</sub> і закритого r<sub>ЗАКР</sub>. Оскільки r<sub>ЗАКР</sub> більше г<sub>ВІДКР</sub> у десятки тисяч разів і більше, то вихідна напруга високого рівня практично не відрізняється від напруги живлення (p-канальний транзистор відкритий, n-канальний – закритий), а напруга низького рівня – від нуля (p-канальний транзистор закритий, nканальний – відкритий).

#### **8.3 Порядок виконання роботи**

# **8.3.1 Дослідження ключа на біполярному транзисторі**

Відповідно до отриманого від викладача варіанта (таблиця 8.1) вибрати транзистор з бібліотеки елементів.

#### **Дослідження динамічних параметрів ключа**

Скласти схему, яку наведено на рисунку 8.3. Параметри функціонального генератора (форма імпульсів – прямокутні): Frequency – 100 kHz, Duty cycle – 50 %, Amplitude – 2,5 B, Offset – +2,5 В для n-p-n транзистора або -2,5 В для p-n-p транзистора.

Настроювання осцилографа: розгортка – 0,10 мкс/д (Y/T), X position = 0.00, чутливість по каналу  $A - 2 B/A$  (Y position = 0.00), режим DC, чутливість по каналу В – 2 В/д (Y position = -3.00), режим DC. Синхронізувати у режимі AUTO переднім фронтом імпульсу.

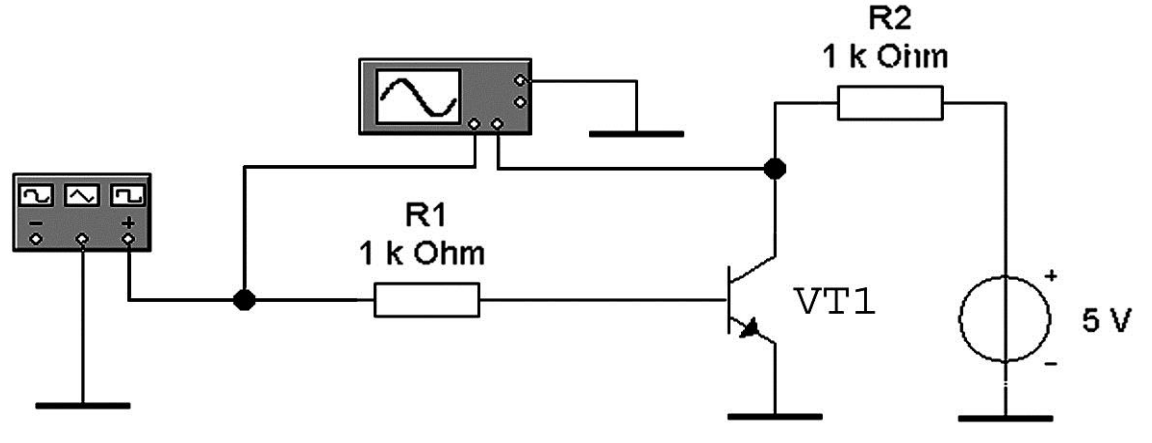

Рисунок 8.3 – Схема для дослідження ключа на біполярному транзісторі

Включити схему. Отримавши осцилограми (як показано на рисунку 8.4), припинити процес моделювання.

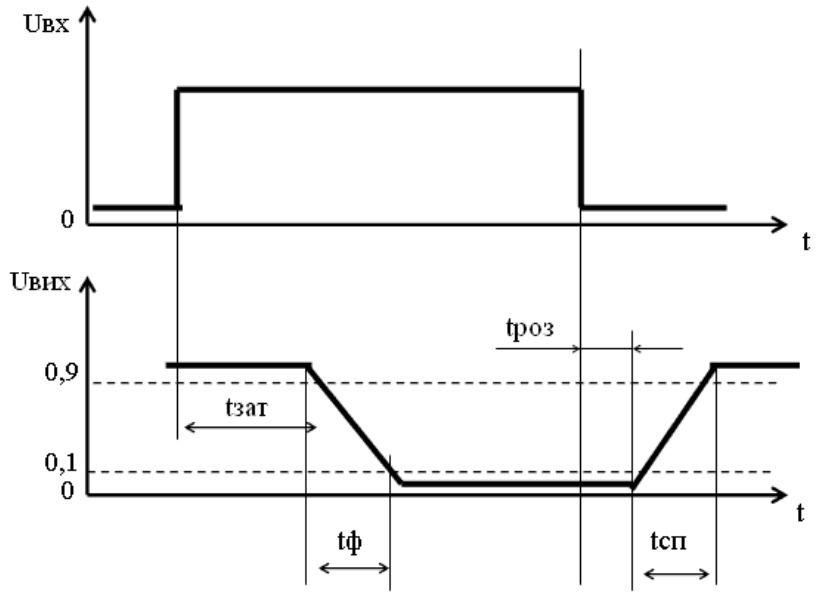

Рисунок 8.4 – Форма вхідного і вихідного сигналів ключа на біполярному транзисторі

Побудувати осцилограми вхідного і вихідного сигналів ключа і виміряти такі динамічні параметри ключа:

- tзат – час затримки включення;

- tф – час формування фронту колекторного струму;

- tроз – час розсмоктування надмірного заряду в області бази;

- tсп – час формування спаду колекторного струму.

#### **Дослідження передавальної характеристики ключа**

У схемі на рисунку 8.3 встановити форму імпульсів – трикутні. Включити режим моделювання. Побудувати передавальну характеристику  $U_{BUX}=f(U_{BX})$  ключа при 0<UВХ<UЖИВ. Знайти значення вхідної напруги, які відповідають межі високого та низького значень вихідної напруги.

#### **8.3.2 Дослідження ключа на біполярному транзисторі з діодом Шотткі**

Скласти схему, показану на рисунку 8.5, використати діод Шотткі FQ із бібліотеки **int\_shot** (параметри функціонального генератора, значення опору резисторів, напруга джерела живлення – як в пункті 8.3.1).

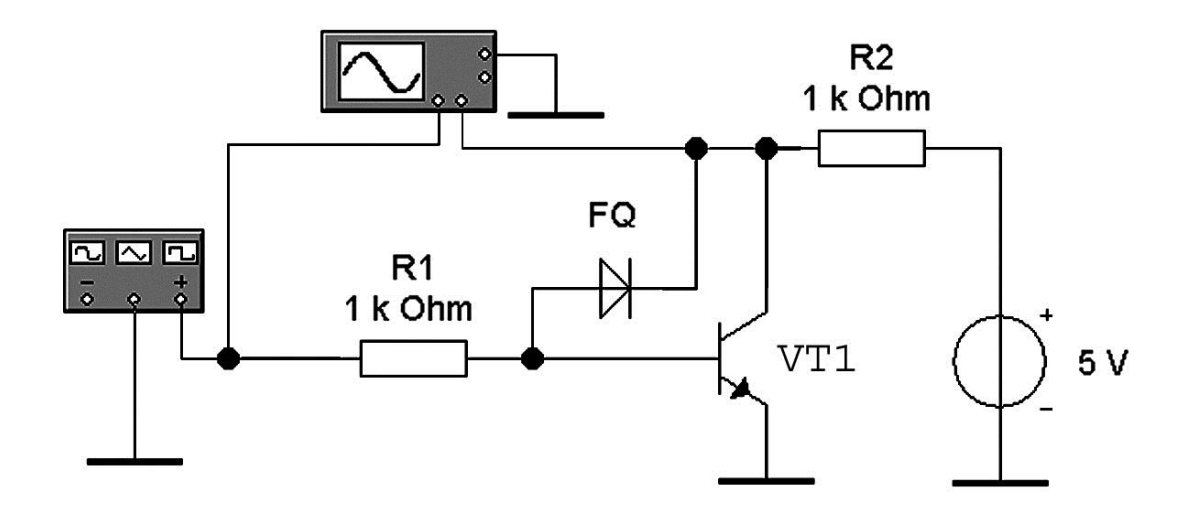

Рисунок 8.5 – Схема для дослідження ключа на біполярному транзисторі з діодом Шотткі

Включити режим моделювання. Побудувати осцилограми вхідного і вихідного сигналів. Виміряти динамічні параметри ключа аналогічно пункту 8.3.1. Порівняти результати досліджень з результатами пункту 8.3.1.

# **8.3.3 Дослідження КМДН-ключа**

Відповідно до отриманого від викладача варіанта (таблиця 8.2) вибрати транзистори із бібліотеки елементів і напругу живлення.

#### **Дослідження динамічних параметрів ключа**

Скласти схему, яку показано на рисунку 8.6. Параметри функціонального генератора (форма імпульсів – прямокутні): Frequency  $-200$  kHz, Duty cycle  $-50\%$ , Amplitude  $-10$  B, Offset  $-$ 10 В. Настроювання осцилографа: розгортка – 0,5 мкс/д (Y/T), X position = 0,00, чутливість по каналу  $A - 10 B/A$  (Y position = 0,00), режим DC, чутливість по каналу В – 10 В/д (Y position = -2,40), режим DC. Налаштувати синхронізацію у режимі AUTO, з переднім фронтом імпульсу.

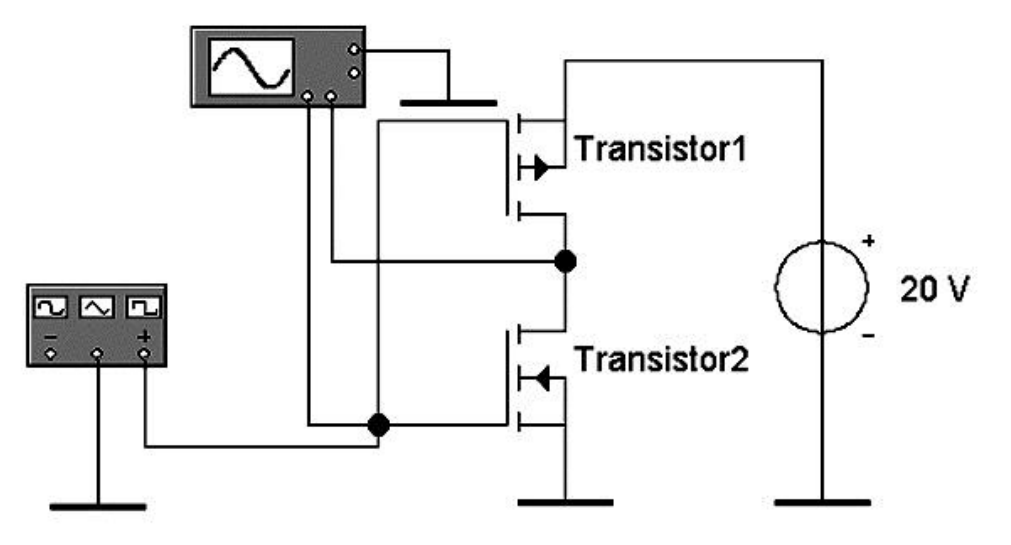

Рисунок 8.6 – Схема для дослідження КМОН-ключа при UЖИВ=20 В

Включити режим моделювання, отримавши осцилограми сигналів, виключити режим моделювання. Побудувати осцилограми вхідного і вихідного сигналів і провести вимірювання тривалості етапів перемикання: час формування фронту і час формування спаду.

#### **Дослідження передавальної характеристики ключа**

У схемі на рисунку 8.6 встановити форму імпульсів – трикутні. Включити режим моделювання. За допомогою візирних ліній, побудувати передавальну характеристику UBHX=f(UBX) ключа при 0<UBX<U жив. Знайти значення вхідної напруги, які відповідають границям високого та низького значень вихідної напруги.

Таблиця 8.1 – Варіанти завдань для дослідження ключа на біполярному транзисторі

| Номер варіанта | Бібліотека           | Транзистор     | <b>Uжив</b> , <b>B</b> |
|----------------|----------------------|----------------|------------------------|
|                | $\overline{2}$       | 3 <sup>1</sup> | $\overline{4}$         |
| $\mathbf 1$    | 2n                   | 2N2218         | 5                      |
| $\overline{2}$ | 2n                   | 2N2222         | 10                     |
| $\overline{3}$ | 2n                   | 2N2222A        | 15                     |
| $\overline{4}$ | 2n                   | 2N4401         | 5 <sup>5</sup>         |
| 5              | bipolar              | <b>MPS3904</b> | 10                     |
| 6              | ewba                 | QNL            | 15                     |
| $\overline{7}$ | harris               | <b>BD239</b>   | $5\overline{)}$        |
| 8              | harris               | <b>BD239A</b>  | 10                     |
| 9              | harris               | <b>BD239B</b>  | 15                     |
| 10             | harris               | <b>BD239C</b>  | 5 <sup>5</sup>         |
| 11             | harris               | <b>BD241</b>   | 10                     |
| 12             | harris               | <b>BD241A</b>  | 15                     |
| 13             | harris               | <b>BD243</b>   | 5                      |
| 14             | harris               | BD501B         | 10                     |
| 15             | harris               | <b>BD550</b>   | 15                     |
| 16             | harris               | <b>BD643</b>   | 5                      |
| 17             | harris               | <b>BD645</b>   | 10                     |
| 18             | harris               | <b>BD647</b>   | 15                     |
| 19             | zetex                | <b>BC846B</b>  | 10                     |
| 20             | zetex                | BCW72          | 8                      |
| 21             | motorol1             | <b>BC107</b>   | 15                     |
| 22             | motorol1             | BC140-10       | 5                      |
| 23             | motorol <sub>2</sub> | <b>BC237</b>   | 10                     |
| 24             | motorol3             | <b>BFS17</b>   | 15                     |
| 25             | motorol3             | MMBR571        | 5                      |
| 26             | nation <sub>11</sub> | D40D1          | 10                     |

# Продовження таблиці 8.1

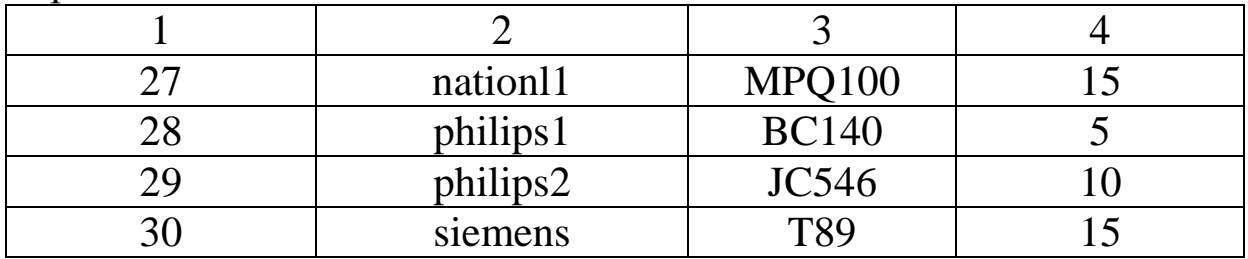

# Таблиця 8.2 – Варіанти завдань для дослідження КМДН- ключа

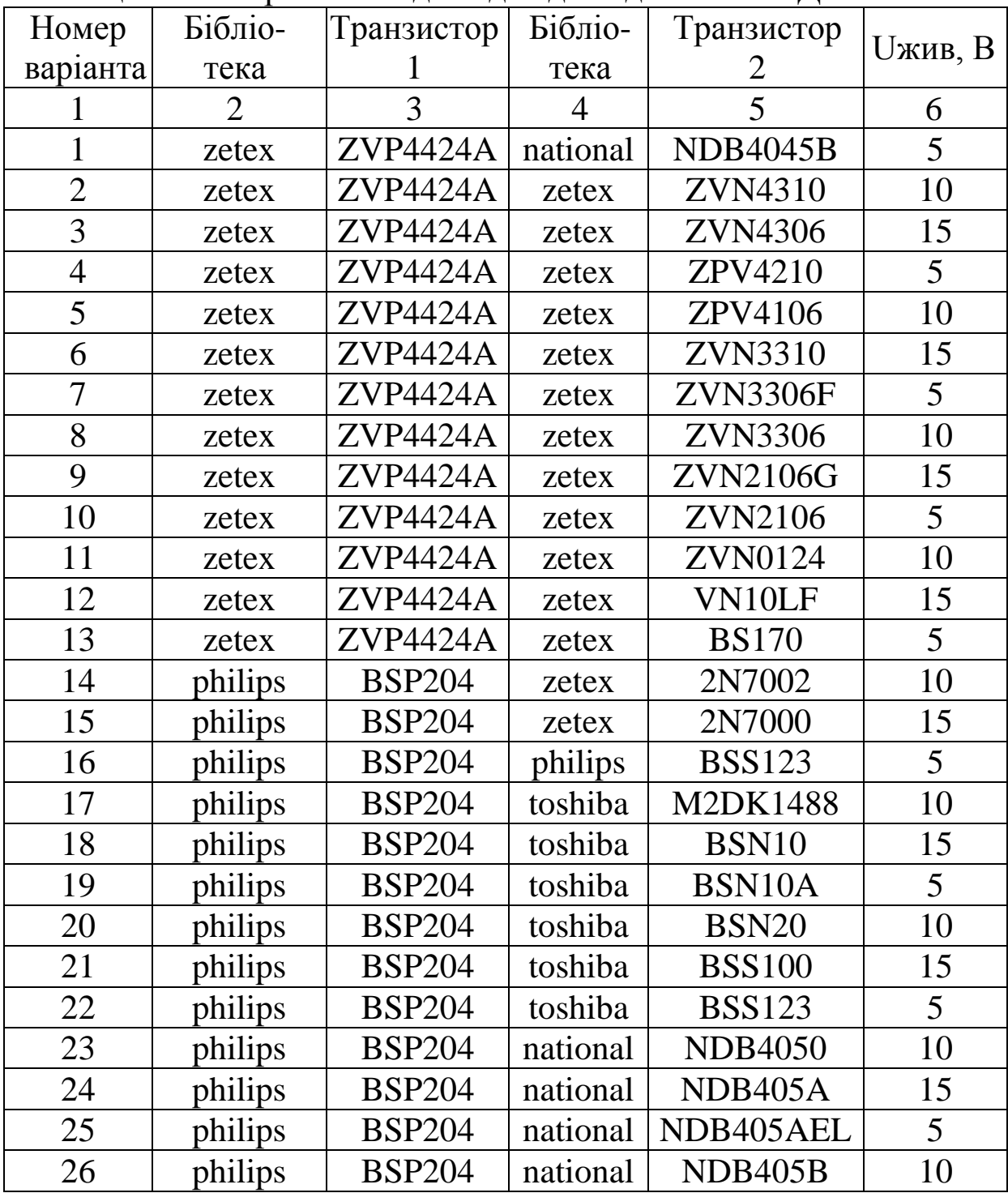

| .  |         |               |          |         |    |  |  |
|----|---------|---------------|----------|---------|----|--|--|
|    |         |               |          |         |    |  |  |
| 27 | philips | <b>BSP204</b> | national | NDC631N | 15 |  |  |
| 28 | philips | <b>BSP204</b> | national | NDH831N |    |  |  |
| 29 | philips | <b>BSP204</b> | national | NDP4050 | 10 |  |  |
| 30 | philips | <b>BSP204</b> | national | NDP7060 |    |  |  |

Продовження таблиці 8.2

#### **Контрольні питання і завдання**

1 Які параметри характеризують динамічні властивості транзисторних ключів?

2 Доведіть, чому потужність, що розсіюється у транзисторі, який знаходиться у режимі пасивного замикання, більше потужності в режимі глибокого відсічення?

3 У чому причина виникнення перехідних процесів при перемиканні ключа на біполярному транзисторі?

4 Які стадії включення ключа на біполярному транзисторі можна виділити?

5 Як впливає час життя неосновних носіїв в області бази на тривалості фронту і спаду колекторного струму біполярного транзистора?

6 Які фази виключення ключа на біполярному транзисторі можна виділити?

7 Чим відрізняються процеси перемикання біполярного і польового транзисторів?

#### **8.5 Зміст звіту**

Звіт з лабораторної роботи має містити: досліджувані електричні схеми ключів з указівкою параметрів радіоелементів відповідно до отриманого варіанта; дані, отримані експериментальним шляхом; висновки з виконаної роботи.

61

1 Гершунский Б. С. Основы электроники и микроэлектроники: Учебник – 4-е изд., перераб. и доп. – К.:Вища шк., 1989. – 423 с.

2 Гусев В. Г., Гусев Ю. М. Электроника: Учеб. пособие для приборостроит. спец. вузов. – 2-е изд., перераб. и доп. – М.: Высш. шк., 1991. – 622 с.

3 Электроника: учеб. пособие / В. И. Лачин, Н. С. Савелов. – Ростов н/Д: Феникс, 2009. – 703 с.

4 Комп'ютерна електроніка: Навч. посібник для студентів ВНЗ / А. П. Оксанич, С. Е Притчин., О. В Вашерук. – Харків: «Компанія СМІТ», 2006. – Ч. 1. – 200 с.

5 Комп'ютерна електроніка: Навч. посібник для студентів ВНЗ / А. П. Оксанич, С. Е Притчин., О. В Вашерук. – Харків: «Компанія СМІТ», 2006. – Ч. 2. – 256 с.

6 Опадчий Ю. Ф. Аналоговая и цифровая электроника: Учеб. пособие для вузов. – М.: Горячая линия. – Телеком, 2000. – 770 с.

7 Угрюмов Е. П. Цифровая схемотехника. – СПб.: БХВ-Петербург, 2000. – 530 с.

8 Прянишников В. А. Электроника: Курс лекций. – СПб., Корона Принт, 1998. – 450 с.

9 Завадский В. А. Компьютерная электроника. – К.: ТОО ВЕК, 1996. – 368 с.

10 Жеребцов И. П. Основы электроники. – Л.: Энергоатомиздат, 1989. – 352 с.

11 Карлащук Р.И. Электронная лаборатория на IBM PC. – М.: Соломон Р, 2000. – 510 с.

12 Бабич Н. П., Жуков И. А. Компьютерная схемотехника. Методы построения и проектирования.- К.: «МК-Пресс», 2007.- 576 с.

13 Алексенко А. Г., Шагурин И. И. Микросхемотехника: Учеб. пособие для вузов. – М.: Радио и связь, 1990. — 496 с.